# **SISTEM INFORMASI MANAJEMEN LAPORAN KEUANGAN BERBASIS WEB PADA PERUSAHAAN EKSPEDISI CV CITRA BERKAH EXPRESSINDO**

**(Tugas Akhir)**

**Oleh**

**Muchammad Dhelby Yunizar 1907051037**

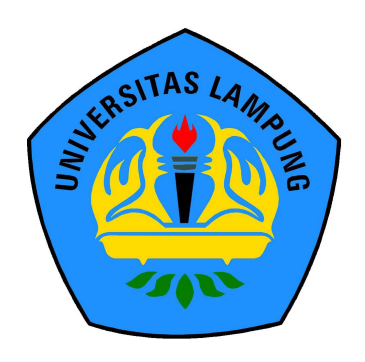

**PRODI DIII MANAJEMEN INFORMATIKA JURUSAN ILMU KOMPUTER FAKULTAS MATEMATIKA DAN ILMU PENGETAHUAN ALAM UNIVERSITAS LAMPUNG 2023**

# **SISTEM INFORMASI MANAJEMEN LAPORAN KEUANGAN BERBASIS WEB PADA PERUSAHAAN EKSPEDISI CV CITRA BERKAH EXPRESSINDO**

**Oleh**

# **Muchammad Dhelby Yunizar 1907051037**

**(Tugas Akhir) Sebagai Salah Satu Syarat Untuk Mencapai Gelar Ahli Madya Manajemen Informatika**

**Pada**

**Jurusan Ilmu Komputer Fakultas Matematika dan Ilmu Pengetahuan Alam**

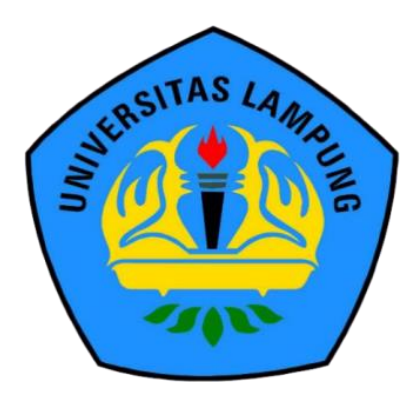

**PRODI DIII MANAJEMEN INFORMATIKA JURUSAN ILMU KOMPUTER FAKULTAS MATEMATIKA DAN ILMU PENGETAHUAN ALAM UNIVERSITAS LAMPUNG 2023**

**Judul Tugas Akhir** 

UNERSITAS

#### : SISTEM INFORMASI MANAJEMEN LAPORAN **ERSUAS LAM KEUANGAN BERBASIS WEB PADA PERUSAHAAN**  $S/L$ **EKSPEDISI CV CITRA BERKAH EXPRESSINDO**

LAM

AMPUNG UNIV

AMPUNG UNIVERS AMPUNG UNIVER

ING UNIVER

**AMPLI** 

AMPUN

LAMPUN

**AMPLIN** 

**AMPLIN** 

LAMPUN

LAMPLIN

**LAMPLIN** 

LAMPLINI

**LAMPLING** 

**AMPLIN** 

**AMPUN** 

LAMPUN LAMPUNC

LAMPUNG

LAMPUN

**LAMPUN** 

LAMPUNG

**AMPLIN** 

**LAMPLIN** 

LAMPUN

LAMPUNG LAMPUN

AMPUN

LAMPUNG LAMPUNG

LAMPUNG

LAMPUNG

LAMPUNG

LAMPUN

LAMPUN

**AMPLING** AMPLING **AMPUN** LANPUN

LAMPUNG LAMPUNG

LAMPUN

LAMPUNK

LAMPUN

LAMPUNG

**IS LAMPUN** 

AMPUNG

AMPUNG AMPUNG

AMPUNG

Nama Mahasiswa **WINERSIT!** 

Program Studi

**WERSITAS** 

**Muchammad Dhelby Yunizar** 

FRSN ERSITAS

 $CO<sup>2</sup>$ 

FRSITAS

ERSITAL

No. Pokok Mahasiswa : 1907051037

RSITAS **A: DIII Manajemen Informatika** APUNG

**Jurusan**  $1G$  UN

**AMBING**<br>**AMBING** Komputer

**Fakultas** 

**TAMP** 

**ARTAMPI** 

**ASIAMP** 

ASIAMPL

**AS LAMPU** 

**AS LAMPU** 

**ASI AMPL** 

**ASIAMPY** 

-SI AMPUNG

LAMPUNG

**ASI AMP** 

Matematika dan Ilmu Pengetahuan Alam

**MENYETUJUI** 

**Komisi Pembimbing** 

Pembimbing Utama

Pembimbing Kedua

**SLAMPUDr. Ir. Kurnia Muludi, M.S.Sc** SLAMPUNIP. 19640616 198902 1 001 **ASTAMPUR** 

AS LAMPUNG UNI **ASTAMPUNG ASTAMPUNG** 

INN **SLAMPURKetua Jurusan TAS ESTAMPUMImu Komputer AS** 

Didik Kurniawan, S.Si., M.T NIP. 19800419200501 1 004

INIVERSITAS LAMPUNG

UNIVERSITAS LAMPUNG

UNIVERSITAS LAMPUNG

UNIVERSITAS LAMPUNG

MPUNG

AMPUNG

**Rizky Prabowo, S.Kom, M.KomAMPUNG** NIP. 19880807 201903 1 011 AM

JG UNIVr

2. Mengetahui AMP  $F2911P$ 

**LRSITA** 

FRSITAS

FRSITAS

THE UNIVERSITAS LAMPUNG UN ERSITAS LAMPUNG UNIVERSITAS LAMPUNG

AMPUNG UNIVERSITAS LAMPUNG UNIVERSITAS LAMPUNG UNIVERSITAS LAMPUNG

**RSI Ketua Program Studi DIII** Manajemon Informatika

**ERSTAnie Rose Irawati, S.T., M.Cs** LAMPUNG NIP. 19791031200604 2 002

UNG

LAMPUNG UNIVE

LAMPUNG UNIVERS

AS LAMPUNG UNIVERSITAS

AMP

ERSITAS LAMPUNG UNIVER

UNA

 $S/$ 

UNIVERSITAS LAMPUNG ERSITAS LAMPUNG UNIVE JERSITAS LAMPLING LAMPUNG

SLAMPU

**AS LAMPUNG** 

**AS LAMPUNG** 

**AS LAMPUNG** 

**AS LAMPUN AS CAMPUNG** 

**AS LAMPUN** 

**SLAMPUNG** 

**AS LAMPUNG AS LAMPUNG ASTAMPUNO AS LAMPUNG** 

**AS LAMPUN AS LAMPU** 

LAMPUNG

**ASTAMPUNG** 

**SIAMPUNG** 

**AST AMPUNG** 

**SSL INDUNG** 

**ASTAMPUNO** 

**AS LAMPUNG** 

**AS LAMPUNG** 

**AS LAMPUNG** 

**AS LAMPUNG** LAMPUNG

LAMPUNG

LAMPUNG

**AS LAMPUNG** 

SCHIPUNG

LAMPUNG

Tim PengujiAS LAMPUNG SLAM **ING** : Dr. Ir. Kurnia Muludi, M.S.Sc. **Pembimbing Utama** 

UNIVERSITAS LAMPUNG MENGESAHKAN

RSITAS LAMPUNG UN

UNIVERSITAS LAMPUNG LIV

INIVERSITAS LAMPUNG U

INIVERSITAS LAMPUNG LIN

INIVERSITAS LAMPUNG U

INIVERSITAS LAMPUVG

**JNIVERSITAS LAMPUNG U** 

UNIVERSITAS LAMPUNG L

INIVERSITAS LAMPUNG

UNIVERSITAS LAMPUNG

UNIVERSITAS LAMPUNG

**ERSITAS** 

NIVERSITAS LA

**CRSITAS** 

UNIVERSITAS LAMPUNG I

WG UN ERSITAS LAMPU

ERSITA

ERSITAS LAN

ASTAS LAMPUNG

RS/74S LAMPUNG

RSITA.

O LAMPLING U

S LAMPUNG

SLAMPUNG

S LAMPUNG

**IS LAMPUNG** 

LAMPUNG

LAMPUNG

LAMPUNG **LAMPUNG** 

LAMPUNG

LAMPLING

LAMPUNG

**AMPLIN** 

**LAMPLING** 

*LAMPUNG* LAMPUNG

LAMPUNG

LAMPUNG

S<sub>LAMPUNG</sub>

**AS LAMPUNG** 

**AS LAMPUNG** 

74S LAMPUNG

LAMPUNG

Prue S

ERSITAS LAMPUNG UNIVERSITAS LAMPUNG

ERSITAS LAMPUNG UNIVERSITAS LAMPUNG

ERSITAS LAMPUNG UNIVERSIT

ERSITAS LAMPUNG UNIVERSITA

LAMPUNG UNIVE

TAS LAMPUNG UNIVERS

**APUNG UNIVE** 

OLHOG UNITY LAMPUNG UNIVE

AMPUNG UNIVER

**IC UNIVE** 

ERSITAS LAMPUNG UNIVERSITAS LAMPUNG

ERSITAS LAMPUNG UNIVERSITAS LAMPUNG

ERSITAS LAMPUNG UNIVERS

ERSITAS LAMPUNG UNIVERS

ERSITAS LAMPUNG UNIVERSITAS

LAMPUNG UNIVE

ERSITAS LAMPUNG UNIVERS

ERSITAS LAMPUNG UNIVE

ERSITAS LAMPLING UNIVE

ERSITAS LAMPUNG UNIVE

Pembimbing Kedua : Rizky Prabowo, S.Kom. M.Kom. WINE FRSIT

**ATALS** 

**RSITAS** 

JNIVERSITAS LAMPUNG UNITED LAMPUNG UNIVERSITAS LAMPUNG

UNIVERSITAS LAMPUNG LESSITAS LAMPUNG UNIVERSITAS LAMPUNG

UNIVERSITAS LAMPUNG UNIVERSITAS LAMPUNG UNIVERSITAS LAMPUNG

UNIVERSITAS LAMPUNG UN ERSITAS LAMPUNG UNIVERSITAS LAMPUNG

UNIVERSITAS LAMPUNG UN ERSITAS LAMPUNG UNIVERSITAS LAMPUNG UNIVERSITAS LAMPUNG UNIVERSITAS LAMPUNG UNIVERSITAS

UNIVERSITAS LAMPUNG UN ERSITAS LAMPUNG UNIVERSITAS LAMPUNG UNIVERSITAS LAMPUNG UNIVERSITAS LAMPUNG

UNIVERSITAS LAMPUNG ERSITAS LAMPUNG UNIVERSITAS LAMPUNG (

UNIVERSITAS LAMPUNG UNERSITAS LAMPUNG UNIVERSITAS LAMPUNG UNIVERS

Penguji / Pembahas : Didik Kurniawan, S.Si., M.T.

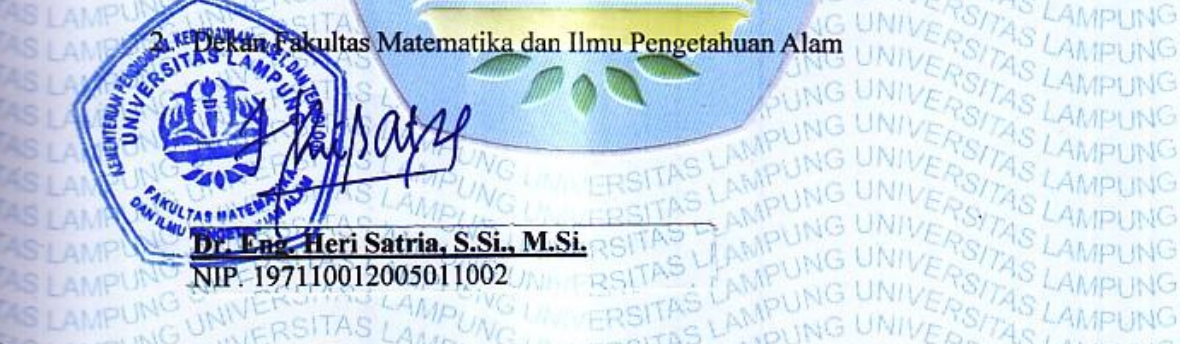

NIP. 197110012005011002

INIVERSITAS LAMPUNG

INIVERSITAS LAMPUNG U

INIVERSITAS LAMPUNG

INIVER

UNIVERSITAS LAMPUNG TAS LAMPUNG LINILE RISITA PUNG UNIVERSITAS LAMPUN Tanggal Eulus Ujian Tugas Akhir : 07 Februari 2023 NG UNIVERSITAS LAMPUNG UNIVERSITAS LAMPUNG UN ERSITAS LAMPUNG UNIVERSITAS LAMPUNG

UNG LA

## PERNYATAAN MENGENAI TUGAS AKHIR DAN SUMBER **INFORMASI**

Dengan ini saya menyatakan bahwa tugas akhir SISTEM INFORMASI MANAJEMEN LAPORAN KEUANGAN BERBASIS WEB PADA PERUSAHAAN EKSPEDISI CV CITRA BERKAH EXPRESSINDO. Ini adalah karya saya dengan arahan komisi pembimbing dan belum diajukan dalam bentuk apapun kepada perguruan tinggi manapun. Sumber informasi yang berasal atau dikutip dari karya yang diterbitkan maupun tidak diterbitkan dari penulis lain telah disebutkan dalam teks dan dicantumkan dalam daftar pustaka di bagian tugas akhir ini.

Bandar Lampung, Q7 Februari 2023

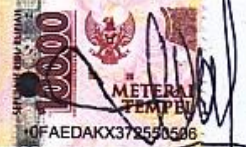

Muchammad Dhelby Yunizar NPM. 1907051037

# <span id="page-5-1"></span>**Hak Cipta Milik UNILA, Tahun 2023 Hak Cipta Dilindungi Undang-Undang**

<span id="page-5-0"></span>Dilarang mengutip sebagian atau seluruh karya tulis ini tanpa mencantumkan atau menyebutkan sumbernya. Pengutipan hanya untuk kepentingan pendidikan, penelitian karya ilmiah, penyusunan laporan, penulisan kritik atau tinjauan suatu masalah dan pengutipan tersebut tidak merugikan kepentingan yang wajar UNILA.

Dilarang mengumumkan dan memperbanyak sebagian atau seluruh karya tulis dalam bentuk apapun tanpa izin UNILA.

# **RIWAYAT HIDUP**

<span id="page-6-0"></span>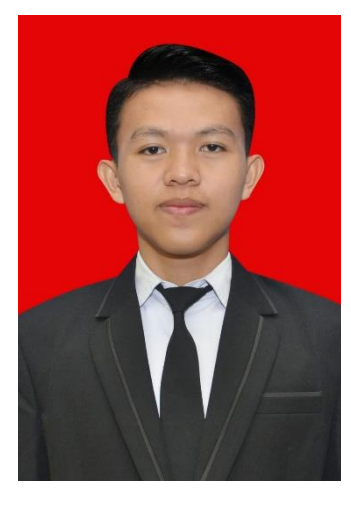

Penulis bernama lengkap Muchammad Dhelby Yunizar dilahirkan di Parit Tiga, Bangka Belitung pada tanggal 16 Juni 2001 sebagai anak kedua dari dua bersaudara dari Bapak Ujang dan Ibu Sumiati. Penulis memiliki kakak laki-laki yang bernama Muchammad Dhean Pratama. Pendidikan formal yang ditempuh penulis yaitu Taman Kanak-Kanak (TK) di TK Murai Stania pada Tahun 2007, kemudian Pendidikan Sekolah Dasar (SD) pada Tahun 2013 SD Negeri 1 Parittiga Jebus, kemudian

penulis melanjutkan Pendidikan Sekolah Menengah Pertama (SMP) pada Tahun 2016 di SMP Negeri 22 Bandar Lampung dan melanjutkan Pendidikan Sekolah Menengah Atas (SMA) pada Tahun 2019 di SMA Negeri 5 Bandar Lampung.

Pada Tahun 2019 penulis terdaftar menjadi mahasiswa Jurusan Ilmu Komputer Prodi DIII Manajemen Informatika Fakultas Matematika dan Ilmu Pengetahuan Alam melalui jalur Penerimaan Mahasiswa Program Diploma (PMPD).

# **MOTTO**

# <span id="page-7-0"></span>"Kehidupan dunia ini hanyalah kenikmatan dari khayalan." **(QS. Ali Imran: 185)**

"Orang yang terkaya adalah orang yang menerima pembagian (takdir) dari Allah dengan senang hati."

**(Ali bin Husein)**

"Orang bijak belajar ketika mereka bisa. Orang bodoh belajar ketika mereka harus"

**(Arthur Wellesley)**

"Ketika saya mengatakan saya melakukan sesuatu, saya melakukannya, saya tidak peduli apa yang Anda pikirkan, saya melakukan ini untuk saya."

# **(Not Afraid – Eminem)**

"Kadang-kadang Anda menemukan apa yang seharusnya Anda lakukan dengan melakukan hal-hal yang tidak seharusnya Anda lakukan."

**(Oprah Winfrey)**

## **PERSEMBAHAN**

<span id="page-8-0"></span>Dengan segala rasa syukur kepada Tuhan Yang Maha Esa dan dengan kerendahan hati kupersembahkan karya kecil ini kepada :

- 1. Kedua Orang Tuaku, Bapak, Ibu, Abang dan keluarga saya yang selalu mendoakan, menyemangati, mendengarkan keluh kesah, membiayai serta mendukung saya baik secara moral maupun material yang sangat luar biasa hingga saat ini.
- 2. Seluruh Dosen Jurusan Ilmu Komputer FMIPA Unila yang senantiasa sabar dan tak pernah lelah dalam membimbing dan memberikan ilmu yang sangat bermanfaat.
- 3. Teman-teman seperjuangan di DIII Manajemen Informatika 2019.
- 4. Almamater tercinta, Universitas Lampung.

## **KATA PENGANTAR**

<span id="page-9-0"></span>Puji syukur penulis panjatkan atas kehadirat Allah SWT, yang senantiasa telah melimpahkan Rahmat, karunia serta hidayah-Nya sehingga penulis dapat menyelesaikan Laporan Tugas Akhir dengan judul "Sistem Informasi Manajemen Laporan Keuangan Berbasis *Web* Pada Perusahaan Ekspedisi CV Citra Berkah Expressindo Lampung" dengan baik dan lancar. Sholawat serta salam penulis haturkan kepada Nabi Muhammad SAW.

Laporan Akhir ini ditulis sebagai syarat untuk memperoleh gelar Ahli Madya Komputer Jurusan Ilmu Komputer, Universitas Lampung. Penulis menyadari bahwa terlaksananya laporan ini tidak terlepas dari bantuan dan dukungan dari berbagai pihak. Oleh karena itu pada kesempatan ini penulis ingin mengucapkan terimakasih kepada :

- 1. Allah SWT yang telah memberikan Rahmat dan karunia-Nya selama ini sehingga penulisan laporan tugas akhir terselesaikan dengan baik.
- 2. Kedua orang tua yang selalu memberikan doa dan dukungan dalam menyelesaikan laporan tugas akhir ini.
- 3. Bapak Dr. Ir. Kurnia Muludi, M.S.Sc. selaku Dosen Pembimbing I Tugas Akhir yang memberikan saran-sarannya sehingga dapat menyelesaikan Laporan Tugas Akhir ini.
- 4. Bapak Rizky Prabowo, S.Kom.M.Kom. selaku Dosen Pembimbing II Tugas Akhir, atas bimbingan, nasihat, kritik dan saran yang diberikan.
- 5. Bapak Didik Kurniawan, S.Si., M.T. selaku Dosen Punguji Tugas Akhir yang sudah memberikan masukan dan sarannya terhadap tugas akhir maupun system yang sudah diuji. Sekaligus Ketua Jurusan Ilmu Komputer Universitas Lampung.
- 6. Ibu Anie Rose Irawati, S.T., M.Cs. selaku Ketua Prodi D3 Manajemen Informatika yang selalu memberikan dukungan, bimbingan, semangat serta saran-sarannya dalam menyelesaikan laporan tugas akhir.
- 7. Seluruh dosen beserta staf dan karyawan program studi DIII Manajemen Informatika, atas segala ilmu dan pengetahuan yang telah diberikan serta bantuan baik secara langsung maupun tidak langsung selama penulis menjadi mahasiswa.
- 8. Bapak Rico Andrian, S.Si.,M.Kom. selaku Dosen Pembimbing Akademik.
- 9. Terimakasih kepada nona pemilik NPM 1901081009, teman cerita dan tercinta, atas waktu, tenaga, dan fikirannya dalam kondisi apapun. Terimakasih telah menjadi rumah yang tidak hanya berupa tanah dan bangunan.
- 10. Teman-teman Manajemen Informatika Angkatan 2019 yang menjadi keluarga satu Angkatan selama menjalankan masa studi di Jurusan Ilmu Komputer Universitas Lampung.
- 11. Almamater tercinta yang menjadi identitas selama masa studi.

Penulis menyadari sepenuhnya bahwa dalam Menyusun Laporan Tugas Akhir ini masih jauh dari kata sempurna. Untuk itu, Penulis mengharapkan saran dan kritik yang bersifat membangun agar penulis dapat memperoleh tambahan wawasan yang bermanfaat. Semoga Laporan Tugas Akhir ini bisa menjadi bermanfaat bagi pembaca atau pihak lain yang membutuhkan.

> Bandar Lampung, 07 Februari 2023 Penulis,

**Muchammad Dhelby Yunizar** NPM. 1907051037

# **DAFTAR ISI**

# Halaman

<span id="page-11-0"></span>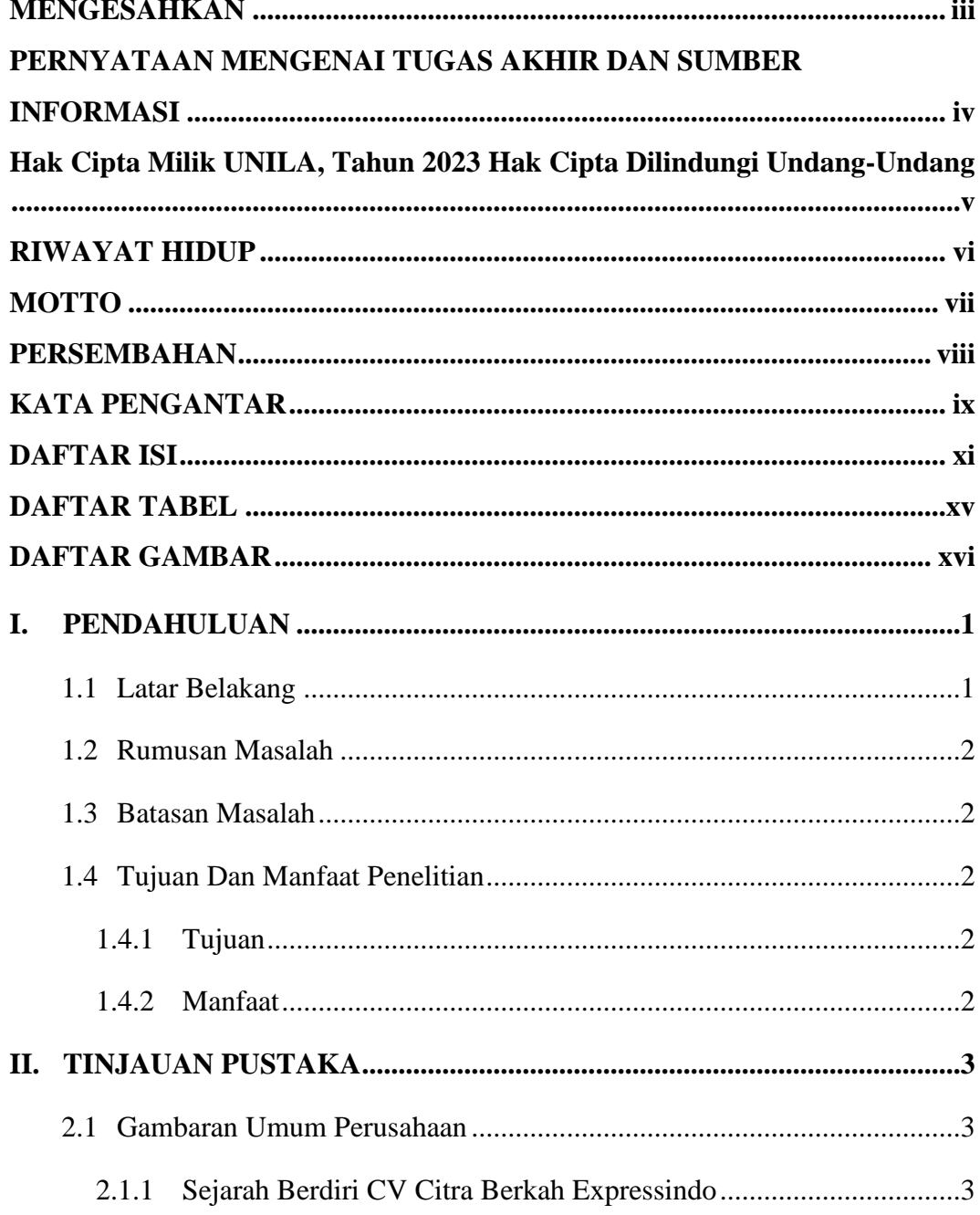

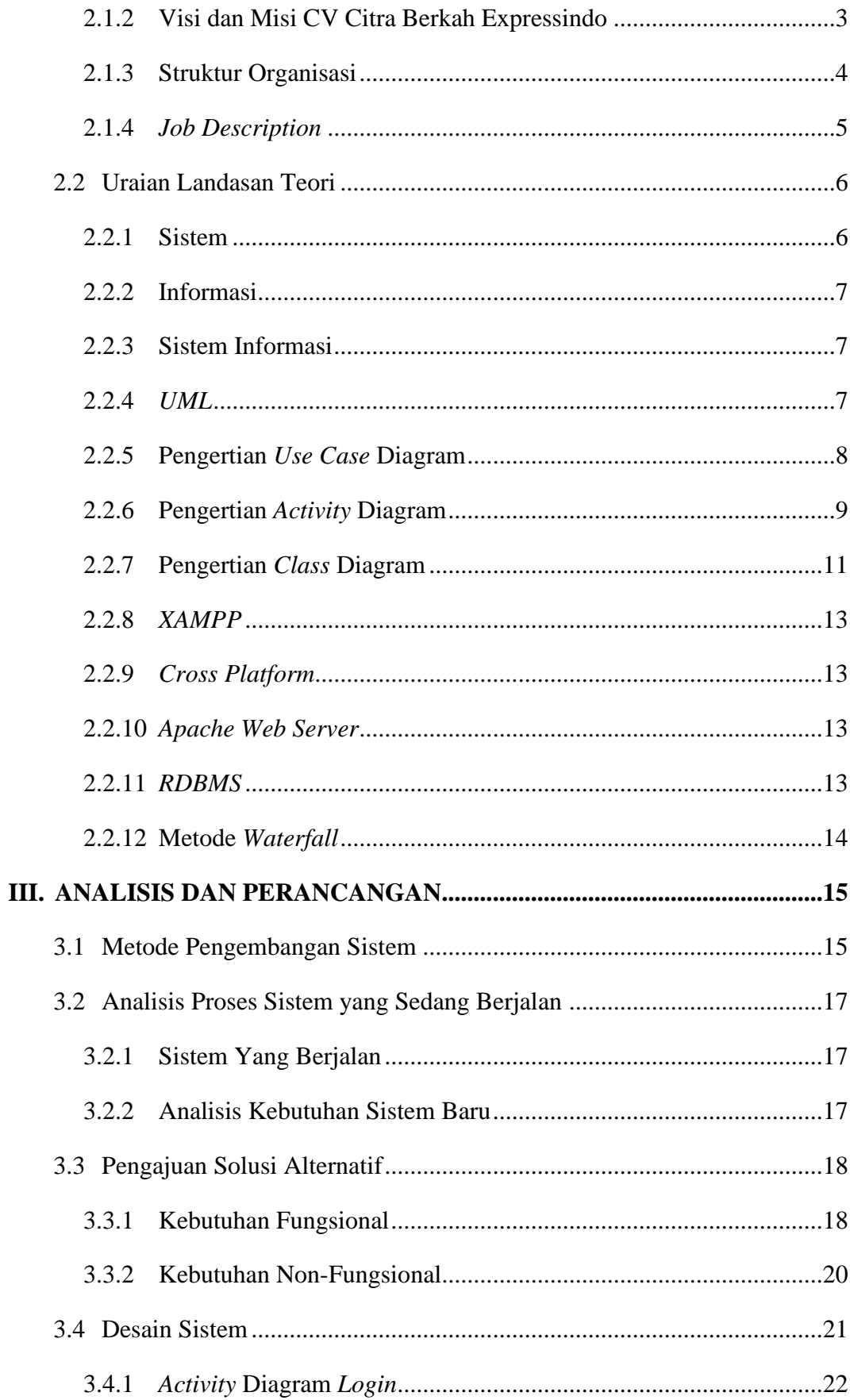

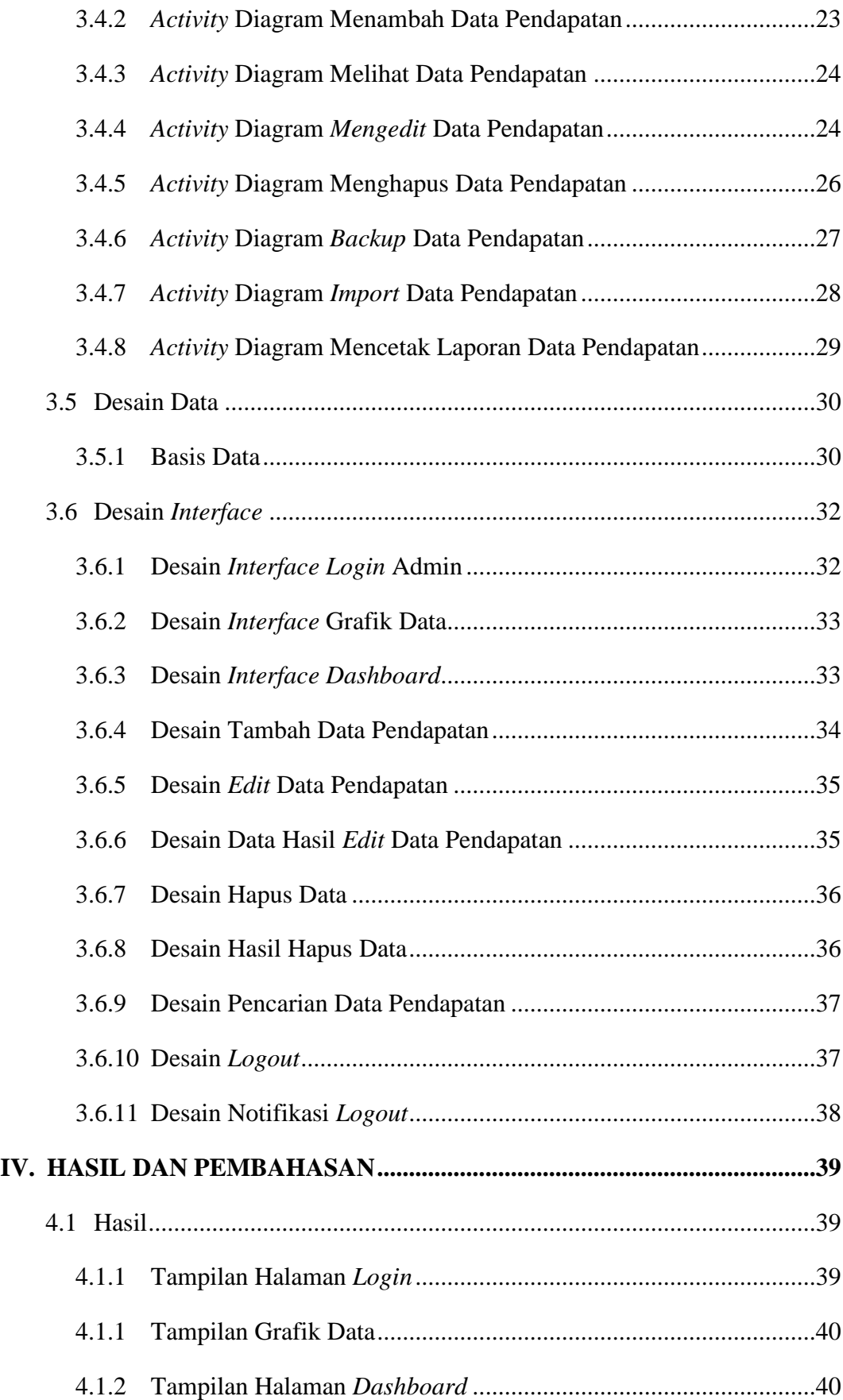

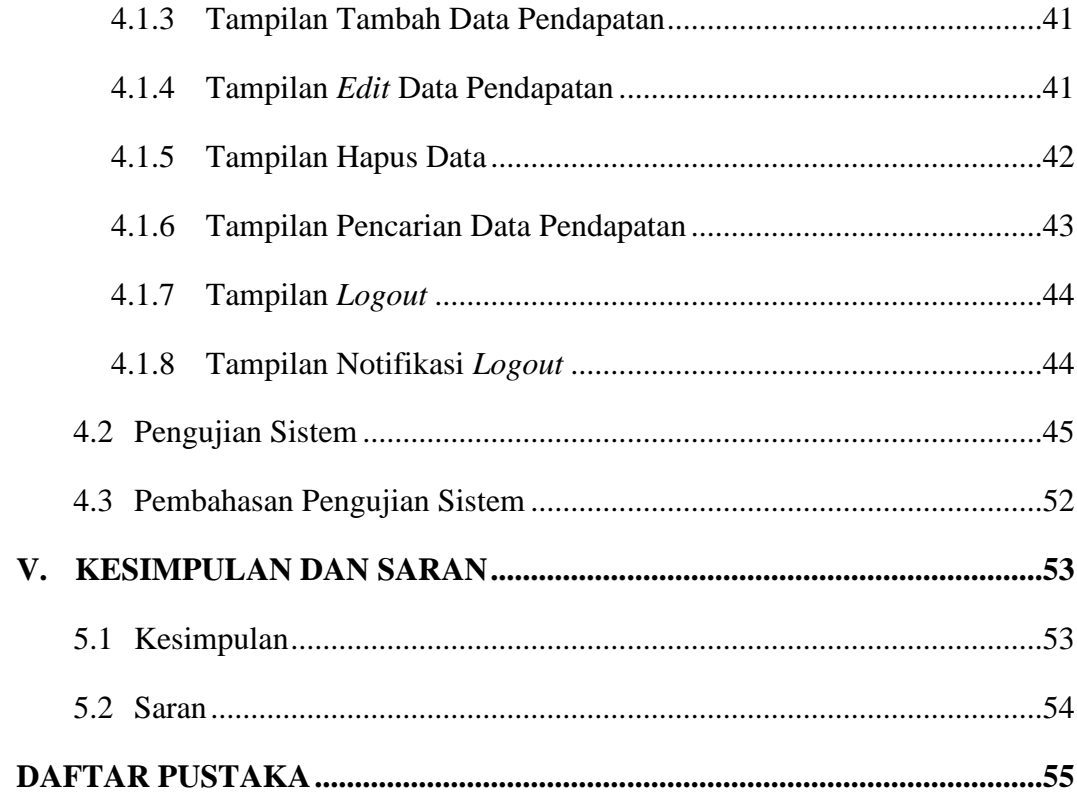

# **DAFTAR TABEL**

# Halaman

<span id="page-15-0"></span>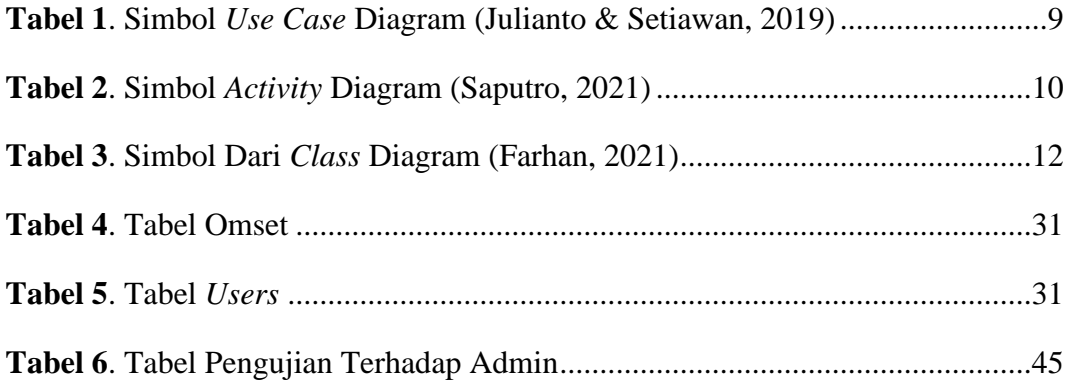

# **DAFTAR GAMBAR**

<span id="page-16-0"></span>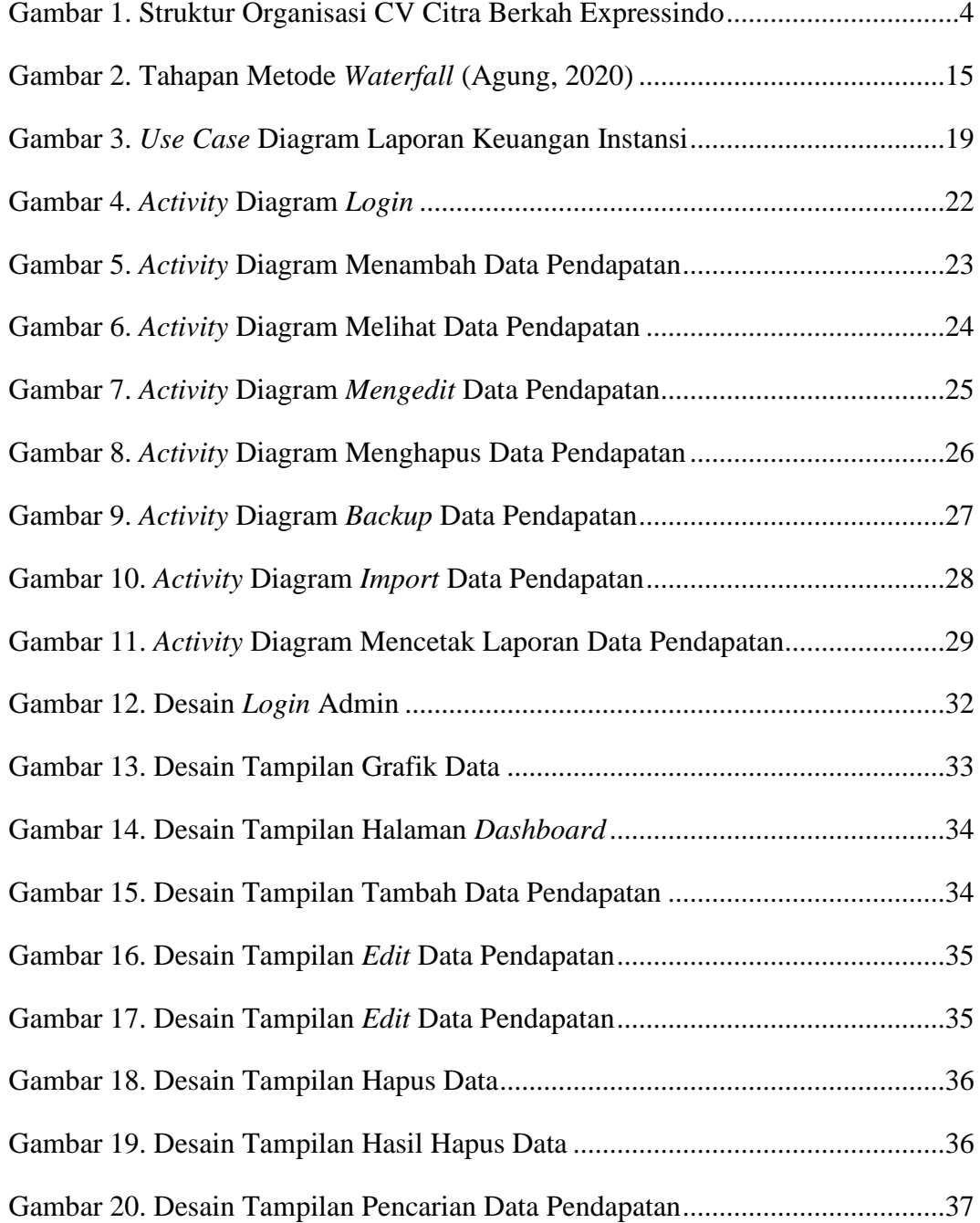

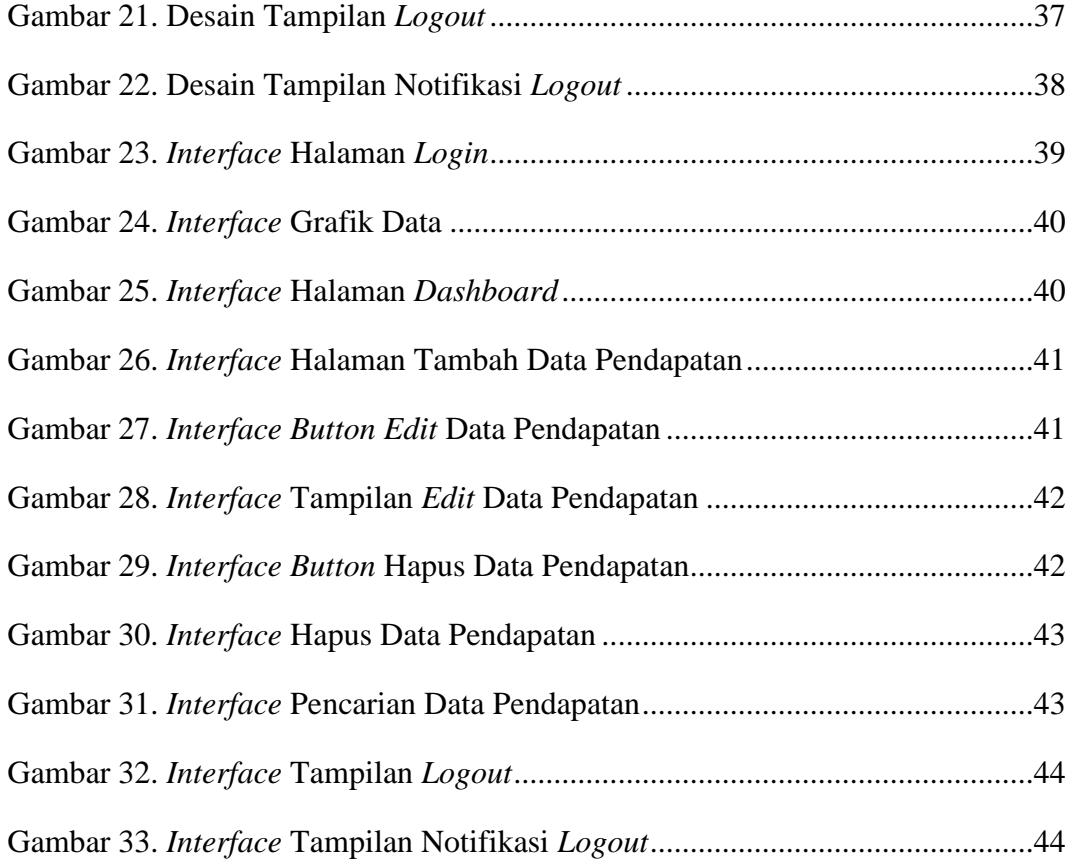

### **I. PENDAHULUAN**

## <span id="page-18-1"></span><span id="page-18-0"></span>**1.1 Latar Belakang**

Dengan kemajuan teknologi internet dan semakin berkembangnya ilmu pengetahuan dan teknologi yang sangat pesat dan modern, akan memberikan dampak positif bagi perusahaan yang bergerak dibidang jasa dan industri. Perkembangan internet dan teknologi Informasi sangat pesat, banyak sekali perusahaan menggunakan sistem Informasi untuk mencapai peningkatan dalam usahanya. Cara membangun sistem Informasi perusahaan yaitu dengan adanya ketepatan dan keakuratan dalam mencatat Informasi yang dibutuhkan. Komputer adalah salah satu alat untuk menyimpan data, mengolah data dan memberikan Informasi yang diinginkan secara tepat dan akurat.

CV Citra Berkah Expressindo adalah salah satu perusahaan yang bergerak di bidang jasa pengiriman. Hampir sebanyak 100 paket yang terkirim setiap hari maka banyak pula data barang yang harus diolah pada waktu pengiriman, dan memerlukan waktu untuk memprosesnya. Selama ini dalam mengelola pendataan barang, CV Citra Berkah Expressindo masih menggunakan aplikasi *Spreadsheet* dan buku catatan yang mengakibatkan masih sangat sering terjadi kesalahan dalam pencatatan pendataan barang. Sehingga penulis mengangkat masalah tersebut ke dalam sebuah Tugas Akhir yang berjudul "Sistem Informasi Manajemen Laporan Keuangan Berbasis *Web* Pada Perusahaan Ekspedisi CV Citra Berkah Expressindo".

# <span id="page-19-0"></span>**1.2 Rumusan Masalah**

Berdasarkan latar belakang yang telah dijelaskan diatas, maka penulis merumuskan beberapa masalah sebagai berikut:

- 1. Bagaimana cara efektif agar sistem kerja yang ada pada CV Citra Berkah Expressindo diminimalisir dalam mengalami kesalahan dalam pendataan barang ?
- 2. Bagaimana menganalisa sistem dan merancang *prototype* yang dapat memenuhi kebutuhan manajemen perusahaan dalam pendataan secara terkomputerisasi ?

# <span id="page-19-1"></span>**1.3 Batasan Masalah**

Berdasarkan latar belakang masalah yang telah dikemukakan di atas penulis memandang perlu memberi batasan agar penelitian ini lebih jelas dan terfokus. Maka penulis akan membatasi pokok permasalahan yaitu Bidang yang dikaji adalah mengenai Informasi pengolahan terkait data pengiriman barang.

#### <span id="page-19-3"></span><span id="page-19-2"></span>**1.4 Tujuan Dan Manfaat Penelitian**

# **1.4.1 Tujuan**

Berikut didapat beberapa tujuan dari penelitian ini :

- 1. Mengetahui proses bisnis yang diterapkan oleh CV Citra Berkah Expressindo.
- 2. Menganalisis sistem Informasi pengiriman barang yang sedang berjalan.

## <span id="page-19-4"></span>**1.4.2 Manfaat**

Adapun manfaat yang diharapkan dan dihasilkan dari penelitian ini adalah :

- 1. Mempermudah pihak instansi dalam pengelolaan dan pendataan barang.
- 2. Memudahkan perusahaan dalam melihat laporan akhir bulan.
- 3. Untuk memenuhi salah satu syarat kelulusan Diploma Komputer (D3) Manajemen In*form*atika Universitas Lampung.

## **II. TINJAUAN PUSTAKA**

# <span id="page-20-2"></span><span id="page-20-1"></span><span id="page-20-0"></span>**2.1 Gambaran Umum Perusahaan**

## **2.1.1 Sejarah Berdiri CV Citra Berkah Expressindo**

CV Citra Berkah Expressindo, merupakan perusahaan yang bergerak dibidang jasa pengiriman barang. Perusahaan ini berdiri sejak Agustus 2021, yang didirikan oleh Bapak Edi dan Ibu Meta selaku Direktur. CV Citra Berkah Expressindo beralamat di Jl. Soekarno Hatta No.11-Lampung. Sebagai perusahaan yang bergerak dalam menyediakan jasa pengiriman barang untuk wilayah daerah khusus Provinsi Lampung. Maka baik sistem maupun sumber daya manusia yang ada harus saling memberikan kontribusi yang maksimal. Perusahaan ini dipimpin oleh Direktur serta tim manajemen profesional dan sumber daya manusia yang terlatih pada semua *level*. Dengan tim yang berdedikasi di areanya masing-masing, digabungkan dengan keahlian dan pengalaman, perusahaan ini siap untuk memberikan solusi terbaik dengan keandalan dan efisiensi yang lebih besar. Perusahaan yang baru saja berdiri ini sudah memiliki cabang dan agen di wilayah kota besar yaitu, Jakarta.

### <span id="page-20-3"></span>**2.1.2 Visi dan Misi CV Citra Berkah Expressindo**

- a) Adapun Visi dari CV Citra Berkah Expressindo yaitu :
	- Menjadi mitra terpercaya bagi masyarakat
	- Pelanggan adalah Raja
	- Kepuasan pelanggan adalah dambaan kami
- b) Adapun Misi dari CV Citra Berkah Expressindo menjadi sebuah Mitra terpercaya masyarakat.

## <span id="page-21-0"></span>**2.1.3 Struktur Organisasi**

Organisasi merupakan suatu alat untuk pencapaian tujuan dari orangorang yang berada diluar organisasi tersebut. Untuk itu organisasi harus disusun dan beroperasi berdasarkan ketentuan-ketentuan yang ada. Oleh sebab itu setiap instansi atau perusahaan mempunyai struktur organisasi yang dibuat oleh instansi itu sendiri dalam pencapaian visi dan misi. Adapun struktur organisasi dari CV Citra Berkah Expressindo dapat dilihat pada gambar 1 dibawah ini :

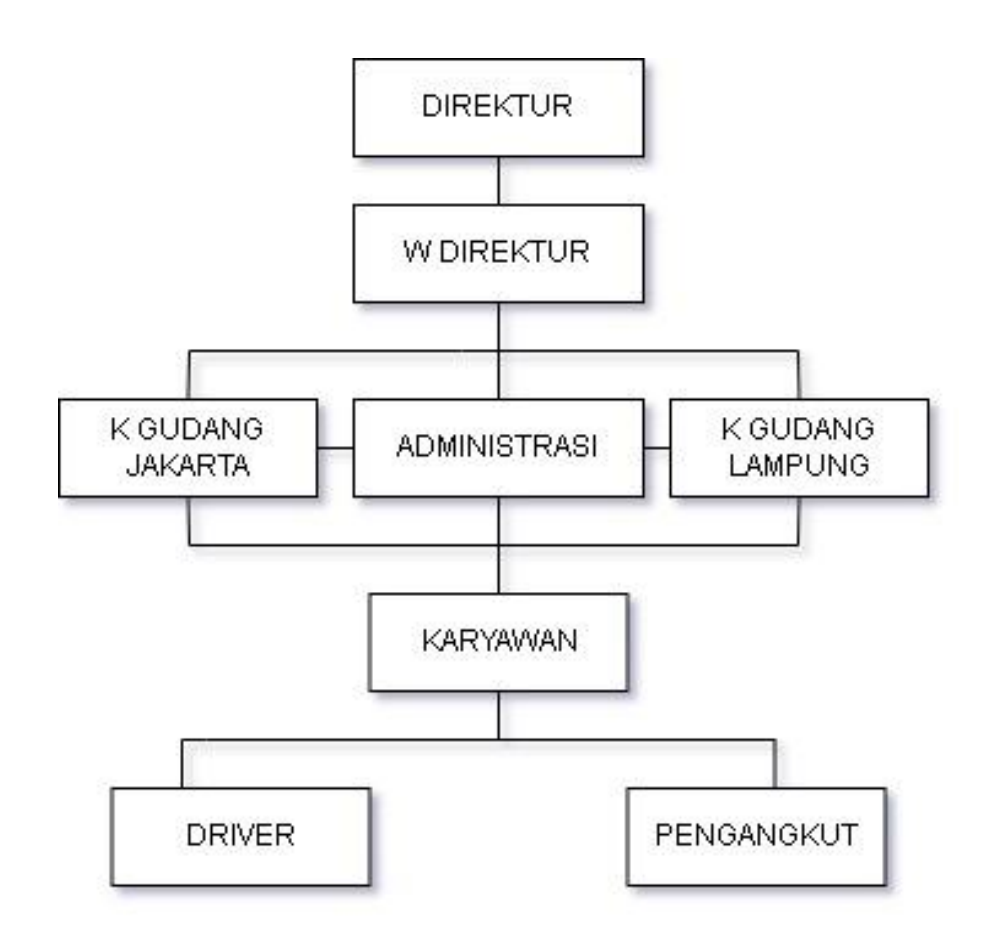

<span id="page-21-1"></span>**Gambar 1**. Struktur Organisasi CV Citra Berkah Expressindo

#### <span id="page-22-0"></span>**2.1.4** *Job Description*

Berdasarkan bagan struktur organisasi CV Citra Berkah Expressindo, berikut adalah tugas pokok dan tanggung jawab dari setiap jabatan :

# **a. Direktur**

Memimpin perusahaan dengan menerbitkan kebijakankebijakan perusahaan atau institusi. Memilih, menetapkan, mengawasi tugas dari karyawan dan wakil direktur.

# **b. Wakil Direktur**

Membantu Direktur dalam menyusun rencana kerja serta anggaran untuk mencapai tujuan perusahaan serta membantu Direktur dalam memimpin dan mengkoordinir seluruh aktivitas perusahaan.

## **c. Administrasi**

Menyiapkan dokumentasi pengiriman dan melakukan pengembangan hubungan baik dengan para agen pengiriman (transportasi atau pengangkut), terlibat dalam pengadaan dan pemrosesan pesanan. Juga ikut serta melakukan interaksi dengan pelanggan sehubungan dengan jadwal bagian dan pengiriman yang mempertahankan *basis* data klien.

## **d. Kepala Gudang Lampung**

Mengawasi dan mengontrol operasional gudang baik semua barang masuk maupun barang keluar sesuai dengan SOP, serta melakukan pengecekan pada barang yang diterima sesuai SOP pada gudang daerah Lampung.

### **e. Kepala Gudang Jakarta**

Mengawasi dan mengontrol operasional gudang baik semua barang masuk maupun barang keluar sesuai dengan SOP, serta melakukan pengecekan pada barang yang diterima sesuai SOP pada gudang daerah Jakarta.

### **f. Karyawan**

Pegawai sebagai pelaksana pengiriman pembungkusan barang-barang, bongkar dan muat barang yang akan dikirim.

#### *g. Driver*

Bertugas untuk mengirimkan berbagai keperluan dari kantor kepada para pelanggan. *Driver* Ekspedisi ketika bertugas harus mematuhi dan mengikuti Standar Operasional Prosedur (SOP) yang telah diberikan oleh perusahaan.

#### **h. Pengangkut**

Bertugas untuk mengangkut barang muatan dari gudang pengirim.

#### <span id="page-23-1"></span><span id="page-23-0"></span>**2.2 Uraian Landasan Teori**

#### **2.2.1 Sistem**

Sistem adalah suatu jaringan kerja dari prosedur-prosedur yang saling berhubungan, berkumpul bersama-sama untuk melakukan suatu kegiatan atau untuk menyelesaikan suatu sasaran yang tertentu. Sistem adalah kumpulan dari elemen-elemen yang berinteraksi untuk mencapai suatu tujuan tertentu (Sisilia dkk., 2022). Sedangkan argumen berbeda dikemukakan bahwa sistem adalah suatu kumpulan atau himpunan dari suatu unsur, komponen, atau variabel yang terorganisasi, saling berinteraksi, saling tergantung satu sama lain dan terpadu (Samosir dkk., 2020)

#### <span id="page-24-0"></span>**2.2.2 Informasi**

Informasi sendiri merupakan kata aktivitas dalam sebuah pengetahuan yang dikomunikasikan. Informasi adalah sekumpulan data atau fakta yang dikelola menjadi sesuatu yang bermanfaat bagi penerimanya. Biasanya, Informasi akan diproses terlebih dahulu agar penerima mudah memahami Informasi yang diberikan. Menurut (Nuh, 2022) Informasi sendiri merupakan kata benda yang berarti aktivitas dalam pengetahuan yang dikomunikasikan. Informasi adalah sekumpulan data atau fakta yang dikelola menjadi sesuatu yang bermanfaat bagi penerimanya. Biasanya, Informasi akan diproses terlebih dahulu agar penerima mudah memahami Informasi yang diberikan.

#### <span id="page-24-1"></span>**2.2.3 Sistem Informasi**

Sistem Informasi merupakan sebuah proses pengumpulan, pengolahan, penganalisaan, dan penyebaran Informasi guna mencapai tujuan tertentu (Waidah & Tarika, 2022). Sedangkan sistem Informasi merupakan gabungan dari berbagai komponen teknologi Informasi yang saling bekerjasama dan menghasilkan suatu Informasi guna untuk memperoleh satu jalur komunikasi dalam suatu organisasi atau kelompok menurut (Adha, 2022).

# <span id="page-24-2"></span>**2.2.4** *UML*

*UML* (*Unified Modelling Language*) adalah suatu metode dalam pemodelan secara visual yang digunakan sebagai sarana perancangan sistem berorientasi objek. Awal mulanya, *UML* diciptakan oleh *Object Management Group* dengan versi awal 1.0 pada bulan Januari 1997 (Yasin, 2021). *UML* juga dapat didefinisikan sebagai suatu bahasa standar visualisasi, perancangan, dan pendokumentasian sistem, atau dikenal juga sebagai bahasa standar penulisan *blueprint* sebuah *software*. *UML* diharapkan mampu mempermudah pengembangan piranti lunak (RPL) serta memenuhi semua kebutuhan pengguna dengan efektif, lengkap, dan tepat. Hal itu termasuk faktor-faktor

*scalability*, *robustness*, *security*, dan sebagainya. Secara khusus *UML* menspesifikasi langkah-langkah penting dalam pengembangan keputusan analisis, perancangan, serta implementasi dalam sistem perangkat lunak (Nugroho & Rohimi, 2020).

### <span id="page-25-0"></span>**2.2.5 Pengertian** *Use Case* **Diagram**

*Use case* diagram menggambarkan fungsionalitas yang diharapkan dari sebuah sistem. Sebuah *use case* merepresentasikan interaksi antara aktor dengan sistem. Seorang aktor merupakan sebuah entitas manusia atau mesin yang berinteraksi dengan sistem untuk melakukan pekerjaan-pekerjaan tertentu. *Use case* diagram dapat membantu menyusun *requirement* sebuah sistem, mengkomunikasikan rancangan dengan klien dan merancang *test case* untuk semua fitur yang ada pada sistem. Sebuah *use case* dapat meng-*include* fungsionalitas *use case* lain sebagai bagian dari proses dalam dirinya. Sebuah *use case* dapat di-*include* oleh lebih dari satu *use case* lain, sehingga duplikasi fungsionalitas dapat dihindari dengan cara menarik keluar fungsionalitas yang umum. Sebuah *use case* juga dapat meng-*extend use case* lain dengan *behaviour* nya sendiri. Sementara hubungan generalisasi antar *use case* menunjukkan bahwa *use case* yang satu merupakan spesialisasi dari yang lain (Reza, 2020) gambar dari simbol *use case* diagram seperti dijelaskan pada tabel 1.

| No. | Simbol         | Nama               | Keterangan                                                                                                    |
|-----|----------------|--------------------|----------------------------------------------------------------------------------------------------|
| 1.  |                | Actor              | Mewakili peran orang, system yang<br>lain atau alat ketika berkomunikasi<br>dengan use case                                 |
| 2.  |                | Use case           | Abstraksi dan interaksi antara sistem<br>dan aktor                                                                          |
| 3.  |                | <i>Association</i> | Abstraksi dari penghubung<br>antara<br>aktor dan use case                                                                   |
| 4.  |                | Generalisasi       | Menunjukkan spesialisasi aktor untuk<br>dapat berpartisipasi dalam use case                                                 |
| 5.  | E<br>kinclude» | <i>Include</i>     | Menunjukkan bahwa suatu use case<br>seluruhnya merupakan fungsionalitas<br>dari use case lainnya.                           |
| 6.  | «extend»       | Extend             | Menunjukkan bahwa suatu use case<br>merupakan tambahan fungsional dari<br>use case lainnya jika suatu kondisi<br>terpenuhi. |

<span id="page-26-1"></span>**Tabel 1**. Simbol *Use Case* Diagram (Julianto & Setiawan, 2019)

## <span id="page-26-0"></span>**2.2.6 Pengertian** *Activity* **Diagram**

*Activity* Diagram menggambarkan berbagai alur aktivitas dalam sistem yang sedang dirancang, masing-masing alur berawal, keputusan yang mungkin terjadi, dan bagaimana berakhirnya (Supriadi & Bachtiar, 2018). *Activity*  diagram juga dapat menggambarkan proses paralel yang mungkin terjadi pada beberapa eksekusi. *Activity* diagram merupakan *state* diagram khusus, dimana sebagian besar *state* adalah *action* dan sebagian besar transisi di-*trigger* oleh selesainya *state* sebelumnya (*internal processing*). Oleh karena itu *Activity*  diagram lebih menggambarkan proses-proses dan jalur-jalur aktivitas dari *level* atas secara umum. Sebuah aktivitas dapat direalisasikan oleh satu *use case* atau lebih. Aktivitas menggambarkan proses yang berjalan, sementara *use case*

menggambarkan bagaimana aktor menggunakan sistem untuk melakukan aktivitas. Standar *UML* menggunakan segiempat dengan sudut membulat untuk menggambarkan aktivitas. *Decision* digunakan untuk menggambarkan *behaviour* pada kondisi tertentu. Untuk mengilustrasikan proses-proses paralel (*fork and join*) digunakan titik sinkronisasi yang dapat berupa titik, garis horizontal atau vertikal. *Activity* diagram dapat dibagi menjadi beberapa *object swimlane* untuk menggambarkan objek mana yang bertanggung jawab untuk aktivitas tertentu (Yanti, 2019). Pada Tabel 2 menjelaskan simbol bentuk dari *Activity* diagram

| No. | Simbol | Nama                          | Keterangan                                                                                                    |
|-----|--------|-------------------------------|----------------------------------------------------------------------------------------------------|
| 1.  |        | Swimlane                      | Menunjukkan siapa yang bertanggung<br>jawab melakukan aktivitas dalam suatu<br>diagram.                                                                 |
| 2.  |        | Action                        | dalam<br>Langkah-langkah<br>sebuah<br>Activity. Action bisa terjadi saat<br>memasuki Activity, meninggalkan<br>Activity, atau pada event yang spesifik. |
| 3.  |        | <b>Initial State</b>          | Menunjukkan<br>dimana<br>aliran<br>kerja<br>dimulai.                                                                                                    |
| 4.  |        | Activity<br><b>Final Node</b> | dimana<br>Menunjukkan<br>aliran<br>kerja<br>diakhiri.                                                                                                   |
| 5.  |        | Decision<br><b>Node</b>       | Menunjukkan suatu keputusan yang<br>mempunyai satu atau lebih transisi dan<br>dua atau lebih transisi sesuai dengan<br>suatu kondisi.                   |
| 6.  |        | Control<br>Flow               | Menunjukkan bagaimana kendali suatu<br>aktivitas terjadi pada aliran kerja dalam<br>tindakan tertentu.                                                  |

<span id="page-27-0"></span>**Tabel 2**. Simbol *Activity* Diagram (Saputro, 2021)

### <span id="page-28-0"></span>**2.2.7 Pengertian** *Class* **Diagram**

*Class* adalah sebuah spesifikasi yang jika diinstansiasi akan menghasilkan sebuah objek dan merupakan inti dari pengembangan objek. *Class* menggambarkan keadaan (atribut/properti) suatu sistem, sekaligus menawarkan layanan untuk memanipulasi keadaan tersebut (metode/fungsi).

*Class* diagram menggambarkan struktur dan deskripsi *Class*, *package* dan objek serta hubungan satu sama lain seperti *containment*, pewarisan, asosiasi, dan lain-lain.

*Class* memiliki tiga area pokok:

- Nama (dan *stereotype*)
- Atribut
- **Metoda**

Atribut dan metoda dapat memiliki salah satu sifat berikut:

- *Private*, tidak dapat dipanggil dari luar *Class* yang bersangkutan.
- *Protected*, hanya dapat dipanggil oleh *Class* yang bersangkutan dan anakanak yang mewarisinya.
- *Public*,dapat dipanggil oleh siapa saja.

*Class* dapat merupakan implementasi dari sebuah *interface*, yaitu *Class* abstrak yang hanya memiliki metoda. *Interface* tidak dapat langsung diinstansiasi, akan tetapi harus diimplementasikan dahulu menjadi sebuah *Class*. Dengan demikian *Interface* mendukung resolusi metoda pada saat *run-time*.

Hubungan antar *Class* :

a) Asosiasi, yaitu hubungan statis antar *Class*. Umumnya menggambarkan *Class* yang memiliki atribut berupa *Class* lain, atau *Class* yang harus mengetahui eksistensi *Class* lain. Panah *navigability* menunjukkan arah *query* antar *Class*.

- b) Agregasi, yaitu relasi-relasi antara suatu komponen dengan bagianbagiannya.
- c) Pewarisan, yaitu hubungan hierarkis antar *Class*. *Class* dapat diturunkan dari *Class* lain dan mewarisi semua atribut dan metoda *Class* asalnya dan menambahkan fungsionalitas baru, sehingga disebut anak dari *Class* yang mewarisinya.
- d) Kebalikan dari pewarisan adalah generalisasi.
- e) Hubungan dinamis, yaitu rangkaian pesan (*message*) yang di-*passing* dari satu *Class* pada *Class* lain. Hubungan dinamis digambarkan menggunakan *sequence* diagram yang akan dijelaskan kemudian. Simbol *Class* diagram adalah seperti yang dijelaskan pada Tabel 3.

| No.              | Simbol | Nama                       | Keterangan                                                                                                    |
|------------------|--------|----------------------------|----------------------------------------------------------------------------------------------------|
| 1.               |        | Generalization             | Hubungan dimana objek anak<br>(descendent) berbagi perilaku dan<br>struktur data dari objek yang ada di<br>atasnya objek induk (ancestor).                             |
| 2.               |        | Nary<br><b>Association</b> | Upaya untuk menghindari asosiasi<br>dengan lebih dari 2 objek.                                                                                                    |
| 3.               | Class1 | Class                      | Himpunan dari objek-objek yang<br>berbagi atribut serta operasi yang<br>sama.                                                                                          |
| $\overline{4}$ . |        | Collaboration              | Deskripsi dari urutan aksi-aksi yang<br>ditampilkan sistem yang<br>menghasilkan suatu hasil yang<br>terukur bagi suatu aktor.                                          |
| 5.               |        | Realization                | Operasi yang benar-benar dilakukan<br>oleh suatu objek.                                                                                                    |
| 6.               |        | Dependency                 | Hubungan dimana perubahan yang<br>terjadi pada suatu elemen mandiri<br>(independent) akan mempengaruhi<br>elemen yang bergantung padanya<br>elemen yang tidak mandiri. |
| 7                |        | <b>Association</b>         | Apa yang menghubungkan antara<br>objek satu dengan objek lainnya.                                                                                                    |

<span id="page-29-0"></span>**Tabel 3**. Simbol Dari *Class* Diagram (Farhan, 2021)

#### <span id="page-30-0"></span>**2.2.8** *XAMPP*

*XAMPP* adalah aplikasi yang memuat banyak aplikasi lain yang dibutuhkan dalam pengembangan *web*. Nama *XAMPP* merupakan singkatan dari aplikasi utama didalamnya : X (huruf X berarti *cross platform*, dimana aplikasi *XAMPP* tersedia untuk banyak Sistem Operasi), A (*Apache web server*), M (*MySQL*), P (*PHP*), dan P (*Perl* ) (Ayasy & Wicaksono, 2022).

#### <span id="page-30-1"></span>**2.2.9** *Cross Platform*

*Cross platform* alias agnostik, aplikasi agnostik, dan *platform* agnostik mengacu pada sesuatu yang dapat dioperasikan di antara sistem operasi, sistem, dan *platform* yang berbeda. Cross *Platform* atau Lintas *Platform* adalah istilah yang bisa dipakai dalam teknologi Informasi mengenai sebuah perangkat lunak (*software*) yang dapat digunakan di beberapa sistem operasi yang berbeda, seperti *Microsoft Windows*, *Linux, Mac OS, BSD* dan sistem operasi lain sebagainya (Robianto, 2020).

#### <span id="page-30-2"></span>**2.2.10** *Apache Web Server*

*Apache Web Server* adalah *software web server* yang bersifat *open source*. *Apache web server* berfungsi untuk meningkatkan *user experience* saat pengguna mengakses *website*. *Apache Web Server* juga menjadi perantara antara *server* dengan sisi klien. *Web server* nantinya akan memproses file ke dalam bermacam bahasa pemrograman seperti *Java, PHP, Python* dan lainnya (Wicaksono & Pamungkas, 2022).

## <span id="page-30-3"></span>**2.2.11** *RDBMS*

*Relational Database Management System* atau *RDBMS* merupakan *DBMS* yang dirancang khusus untuk *basis* data relasional. *Database* relasional mengacu pada *database* yang menyimpan data dalam *form*at terstruktur menggunakan baris dan kolom. *Relational Database Management System* adalah perangkat lunak yang bertujuan untuk mengeksekusi *query* pada data, termasuk menambahkan, memperbarui, dan mencari nilai (Setyawati, 2021).

#### <span id="page-31-0"></span>**2.2.12 Metode** *Waterfall*

Metode *waterfall* diperkenalkan seorang ilmuwan yaitu Wiston Royce sekitar tahun 70 an. Pemodelan yang klasik dan sederhana sangat mudah dimengerti penggunanya. Metode *waterfall* berhasil membuat pengembangan beradaptasi, bersamaan ada juga metode pengembangan lainnya. Pengertian metode *waterfall* adalah suatu proses pengembangan perangkat lunak yang *step by step*, dimana kemajuan atau perkembangan seperti air terjun mengalir ke bawah (Novitasari, 2022).

## **III. ANALISIS DAN PERANCANGAN**

#### <span id="page-32-1"></span><span id="page-32-0"></span>**3.1 Metode Pengembangan Sistem**

Model Skuensial Linier (*Classic Life Cycle/ Waterfall Model*) sering disebut juga Model Air Terjun. Metode *Waterfall* merupakan pengembangan sistem yang saling berhubungan antara proses satu dengan proses lainnya. Apabila langkah pertama belum selesai maka tidak dapat dilanjutkan ke langkah ke dua, dan seterusnya. Secara garis besar metode *waterfall* memiliki beberapa tahap yaitu, *Analysis, Design, Implementation, Testing,* dan *Maintenance*. Penjelasan dari setiap tahapan sistem dengan metode *waterfall* dapat dilihat pada gambar 2.

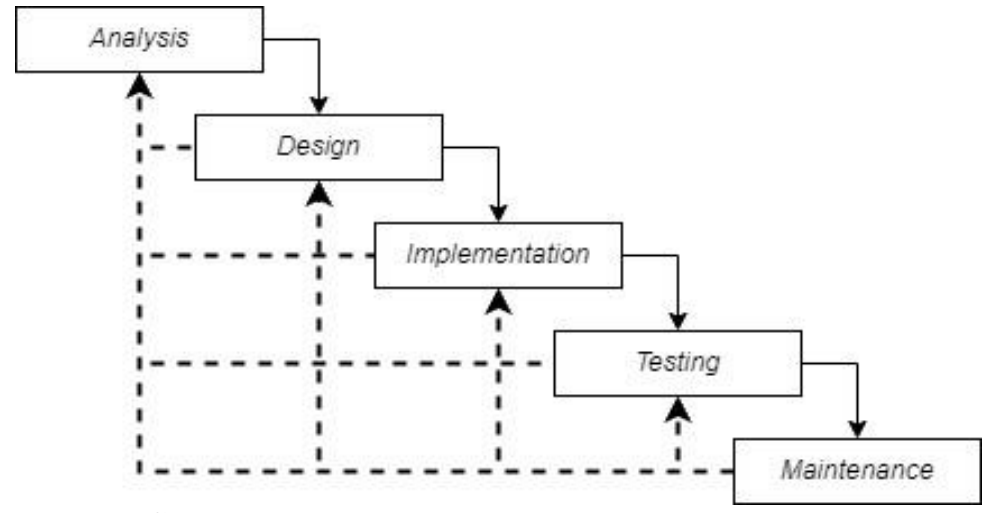

**Gambar 2.** Tahapan Metode *Waterfall* (Agung, 2020)

#### <span id="page-32-2"></span>1) *Analysis*

Pada tahapan ini model *Waterfall* mengidentifikasi permasalahan yang ada serta informasi lain yang diperlukan untuk pengembangan sistem. Hal ini mempertegas bahwa perancangan suatu sistem dengan menggunakan model *Waterfall* melakukan komunikasi kepada Staf Administrasi CV Citra Berkah Expressindo agar dapat memenuhi keinginan dan harapan dari para pengguna.

### 2) *Design*

Tahap ini lebih menekankan pada tahap desain sistem secara menyeluruh, desain sistem dilakukan untuk menindaklanjuti tahapan sebelumnya dan sebagai acuan pembuatan program. Proses ini berfokus pada struktur data, arsitektur perangkat lunak, representasi *interface*, *usecase* diagram, dan *activity* diagram. Pada fase ini penulis melakukan perancangan menggunakan *Star UML* untuk mendesain rancangan *system*, *PhpMyAdmin* sebagai *database server*, *Pencil* untuk mendesain *User Interface*. Hal tersebut dilakukan untuk menciptakan gambaran desain sistem mulai dari halaman awal *login* sampai dengan desain *notification logout*.

### 3) *Implementation*

Pada tahap ini bertujuan untuk mengubah *design* menjadi sebuah aplikasi agar fungsi *software* dapat dijalankan. Untuk mengubah desain menjadi sebuah aplikasi penulis menggunakan bahasa pemrograman *PHP*, *XAMPP* sebagai *web server, Vscode* sebagai perangkat lunak pengembang aplikasi, dan *Web Browser* untuk menjalankan program atau *system*.

### 4) *Testing*

Pada tahap pengujian ini dilakukan untuk meminimalisir kesalahan (*error*) dan memastikan sistem yang dihasilkan sesuai dengan yang diinginkan. *Black box testing*, merupakan pengujian yang dilakukan secara langsung dengan melakukan presentasi dan percobaan secara langsung kepada calon pengguna yaitu admin pengelola pada CV Citra Berkah Expressindo untuk mengetahui apakah sistem sudah berjalan sesuai dengan perencanaan, mulai dari tahapan awal *login* sampai dengan munculnya *notification logout*.

## 5) *Maintenance*

Tahapan pendukung atau pemeliharaan dalam mengulangi proses pengembangan mulai dari analisis spesifikasi perubahan perangkat lunak yang sudah ada, tapi tidak untuk membuat perangkat lunak baru.

#### <span id="page-34-0"></span>**3.2 Analisis Proses Sistem yang Sedang Berjalan**

Analisis sistem yang sedang berjalan merupakan tahap pertama pada metode *waterfall* yaitu, *analysis* bertemu dan berkomunikasi kepada pihak instansi mengenai kondisi bisnis yang sedang berjalan dan merupakan penguraian dari suatu sistem Informasi yang utuh kedalam bagian-bagian komponennya dengan maksud untuk mengidentifikasi dan mengevaluasi permasalahan yang terjadi dan kebutuhan yang diharapkan sehingga dapat diusulkan perbaikannya.

### <span id="page-34-1"></span>**3.2.1 Sistem Yang Berjalan**

CV Citra Berkah Expressindo saat ini masih menggunakan cara yang belum efektif yaitu masih menggunakan *Spreadsheet* sehingga dalam proses pengolahan data pengiriman barang terjadi masalah terhadap bisnis yang berjalan. Berikut gambaran tahap pengiriman barang pada CV Citra Berkah Expressindo :

- 1. Pengirim mengirimkan barang ke kantor Citra Berkah Expressindo.
- 2. Bagian administrasi menerima barang dan mendata barang, alamat, nama, nomor *handphone* pengirim dan penerima.
- 3. Mengemas dan menimbang berat barang,
- 4. Administrasi membuatkan resi pengirim barang, resi pengirim barang dikirimkan kepada pelanggan.
- 5. Penerima memperoleh resi tanda terima barang dari petugas pengiriman, dan laporan transaksi yang diberikan pada pimpinan.

# <span id="page-34-2"></span>**3.2.2 Analisis Kebutuhan Sistem Baru**

Analisis kebutuhan sistem baru yaitu sistem nantinya dapat mempermudah staf administrasi dalam pengelolaan dan pendataan barang dan memudahkan perusahaan dalam melihat laporan akhir bulan pada CV Citra Berkah Expressindo. Dalam analisis dan perancangan sistem ini, kegiatan yang akan dilakukan adalah menitik beratkan pada penelitian dan penjabaran dari sistem kerja yang sedang berjalan untuk mendapatkan suatu data nyata secara detail sesuai dengan fakta-fakta yang ada dalam penelitian.

#### <span id="page-35-0"></span>**3.3 Pengajuan Solusi Alternatif**

Pada bab ini akan dijelaskan tahap kedua pada metode *waterfall* yaitu*, planning.* Metode *planning* menggunakan proses pengembangan yang terdiri dari kebutuhan *hardware*, *software*, kebutuhan fungsional, dan kebutuhan nonfungsional. Mengenai proses pengembangan sistem atau perangkat lunak sebagai solusi alternatif untuk mengatasi masalah yang ada. Rancangan yang dibuat berdasarkan data yang didapat selama saat melakukan observasi langsung ke perusahaan. Sebelum membuat suatu sistem, hendaknya melakukan analisis terlebih dahulu terhadap kebutuhan-kebutuhan apa saja yang diperlukan dengan menggunakan metode yang telah ada. Analisa kebutuhan untuk perancangan Sistem Informasi Manajemen Pengelolaan Barang Berbasis Laravel ini diantaranya sebagai berikut.

#### <span id="page-35-1"></span>**3.3.1 Kebutuhan Fungsional**

Kebutuhan fungsional merupakan kebutuhan sistem yang berhubungan dengan proses *input* dan *output* pada sistem (Turserno & Rosihan, 2022). Kebutuhan fungsional berguna sebagai mengetahui fungsi apa saja yang dapat dilakukan oleh sistem. Kebutuhan fungsional dari perancangan sistem Informasi pengelolaan data transportasi ini adalah sebagai berikut :

- 1. Rancangan sistem Informasi ini menyediakan beberapa fitur utama diantaranya adalah fitur masukan data pendapatan, lihat data pendapatan, pengelolaan data pendapatan, serta menampilkan semua data yang ada.
- 2. Admin *login* terlebih dahulu sebelum dapat memasuki halaman *dashboard* dengan menggunakan *username* dan *password* yang telah terdaftar.
- 3. Setelah *login*, admin dialihkan ke halaman *dashboard*.
- 4. Untuk menambahkan data pendapatan, Admin dapat memasukkan data pendapatan terlebih dahulu dimulai dari tanggal pendapatan, nomor polisi, nama sopir, biaya/1 mobil, pengeluaran Jakarta, pengeluaran Lampung.
- 5. Apabila data pemasukan telah ditambahkan, maka data tersebut akan dijumlahkan berdasarkan cara perhitungan dari pencarian omset bersih dan

akan langsung ditampilkan pada halaman *dashboard* beserta jumlah dari perhitungan tersebut.

- 6. Admin dapat mengelola data pendapatan apabila sebuah data telah ditambahkan.
- 7. Admin dapat mem-*backup* data apabila suatu saat terjadi kasus *error* pada *database*.
- 8. Salah satu kelengkapan fitur pada sistem ini adalah fitur cetak laporan yang meliputi percetakan laporan berdasarkan tanggal, bulan, dan tahun, Sehingga data tidak hanya disimpan tetapi juga diolah menjadi laporan.

Kebutuhan fungsional sistem dapat digambarkan dalam *use case* diagram pada gambar 3 berikut :

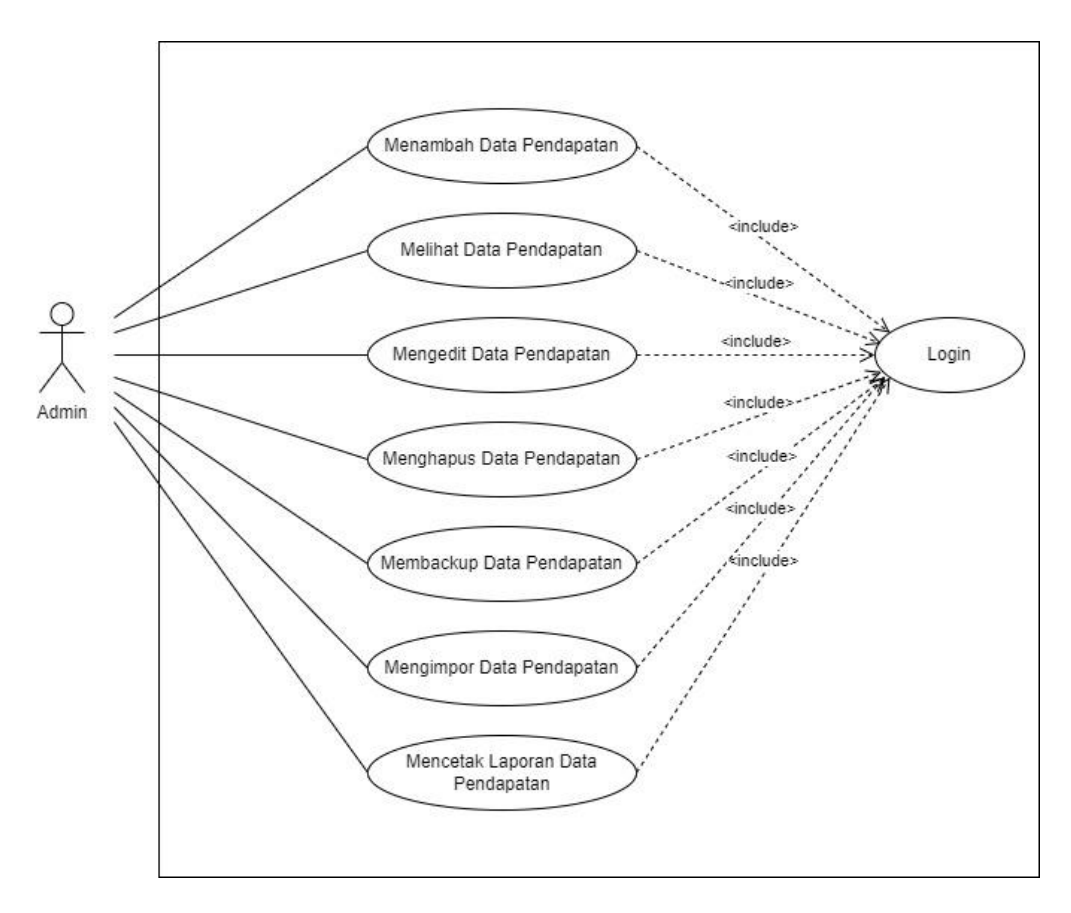

<span id="page-36-0"></span>**Gambar 3**. *Use Case* Diagram Laporan Keuangan Instansi

### <span id="page-37-0"></span>**3.3.2 Kebutuhan Non-Fungsional**

Kebutuhan non-fungsional merupakan kebutuhan yang berada di luar fungsi-fungsi yang dapat dilakukan sistem, yaitu kebutuhan yang berhubungan dengan batasan lingkungan sistem, keandalan sistem, keamanan sistem, dan kinerja sistem. Spesifikasi kebutuhan non-fungsional dari rancangan sistem ini antara lain :

- 1. Kebutuhan Pengguna
	- a. Sistem mudah digunakan oleh pengguna.
	- b. Sistem dibuat *user friendly* dan *Interface* yang menarik guna kemudahan dan kenyamanan pengguna.
	- c. Hanya akun terdaftar yang dapat melakukan *login*.
	- d. Data yang terorganisir oleh sistem dapat memudahkan pegawai bidang Administrasi dalam pencatatan dan pembuatan laporan terkait pendataan barang pada CV Citra Berkah Expressindo.
- 2. Kebutuhan Kinerja
	- a. Sistem memiliki keamanan yang baik yaitu dilengkapi dengan *password* saat *login*.
	- b. Proses rekapitulasi laporan operasional dalam pendataan barang lebih cepat, tepat, efisien , serta hemat.
- 3. Kebutuhan Perangkat Lunak (*Software*)

Perangkat lunak yang digunakan dalam perancangan sistem Informasi adalah sebagai berikut.

- a. Sistem Operasi : *Windows* 10 64 *bit*.
- b. Aplikasi :
	- *PhpMyAdmin* sebagai *database server*,
	- *Star UML* untuk mendesain rancangan sistem.
	- *Pencil* untuk mendesain *User Interface.*
	- *XAMPP* sebagai *web server.*
	- *Vscode* sebagai perangkat lunak pengembang aplikasi.
	- *Web Browser* untuk menjalankan program atau sistem.
- c. Perangkat lunak (*Software*) yang digunakan agar dapat menjalankan sistem dengan spesifikasi minimum sebagai berikut.
	- *Windows* 7 (32 atau 64 *bit*) sebagai sistem operasi.
	- *Web Browser* untuk menjalankan sistem.
	- Akses internet.
- 4. Kebutuhan Perangkat Keras (*Hardware*)

Perangkat keras yang digunakan dalam perancangan sistem Informasi ini adalah laptop dengan spesifikasi sebagai berikut.

a. Perangkat keras (*hardware*) yang digunakan dalam proses pengembangan sistem adalah sebagai berikut.

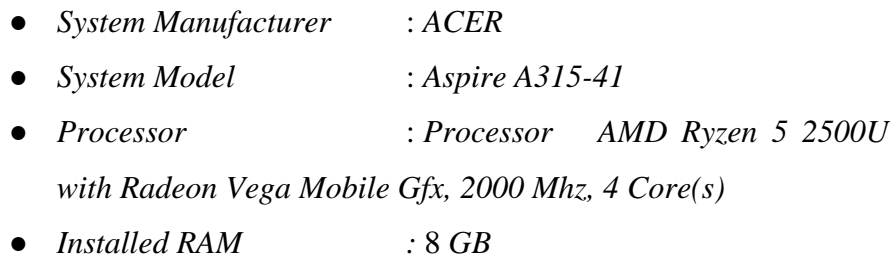

● *System Type* : *x64-based PC*

b. Perangkat keras (*hardware*) yang digunakan agar dapat menjalankan sistem dengan spesifikasi minimum adalah sebagai berikut.

- *Processor* : *Intel Dual Core* (Rekomendasi *Core i3* ke atas).
- *Installed RAM :* 4 *GB*
- *GPU* : *Intel HD Graphics*
	- *System Type* : 64 *bit*

#### <span id="page-38-0"></span>**3.4 Desain Sistem**

Tahapan selanjutnya dari metode *waterfall* adalah *design*, tahap yang terdiri dari desain proses yaitu *Class* diagram, *Activity* diagram, dan *Interface*. Desain sistem ini dijelaskan melalui beberapa diagram agar pengguna dapat memahami alur dari proses sistem tersebut. Berikut merupakan salah satu desain tampilan sistem yang diilustrasikan dengan *Activity* diagram.

### <span id="page-39-0"></span>**3.4.1** *Activity* **Diagram** *Login*

Pada gambar 4 menggambarkan *Activity* diagram untuk mengakses fitur *login*. Alur kerja dimulai saat pengguna (pegawai bidang Administrasi) mengakses alamat *website* Sistem Informasi Manajemen Laporan Keuangan Berbasis *Web* Pada Perusahaan Ekspedisi CV Citra Berkah Expressindo. Sistem akan menampilkan halaman *login*, lalu pengguna dapat memasukan *username* dan *password* yang telah terdaftar pada kolom yang tersedia. Sistem akan merekam data *username* dan *password* yang dimasukan oleh pengguna, untuk selanjutnya dicocokkan pada *database*. Bila data cocok maka sistem akan menampilkan halaman *dashboard*, namun jika tidak maka sistem akan menampilkan kembali halaman *login* agar pengguna dapat memasukan kembali data yang benar.

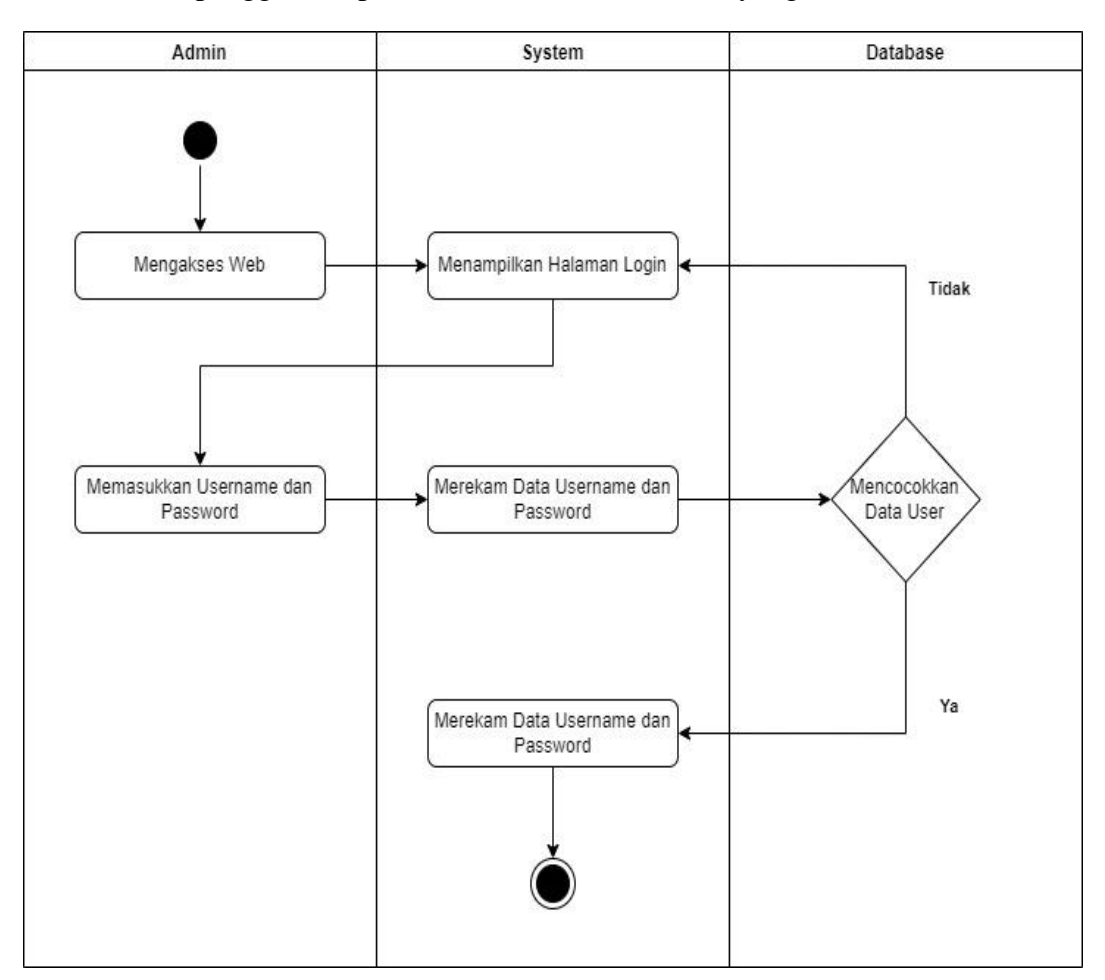

<span id="page-39-1"></span>**Gambar 4**. *Activity* Diagram *Login*

#### <span id="page-40-0"></span>**3.4.2** *Activity* **Diagram Menambah Data Pendapatan**

Pada Gambar 5 menggambarkan *Activity* diagram untuk mengakses fitur menambah data. Alur kerja dimulai saat pengguna (pegawai bidang Administrasi) mengakses alamat *web* Sistem Informasi Manajemen Laporan Keuangan Berbasis *Web* Pada Perusahaan Ekspedisi CV Citra Berkah Expressindo. Sistem akan menampilkan halaman *Dashboard* yang kemudian *database* akan menampilkan seluruh data pendapatan, lalu pengguna dapat mengklik "Tambah Data" dan *system* akan menampilkan halaman untuk memasukkan data pendapatan. Admin mengisi *form* pengisian penambahan data pendapatan dan klik simpan setelahnya *system* akan menyimpan data tersebut langsung ke *database* yang akan memunculkan data tersebut ke dalam tabel data pendapatan.

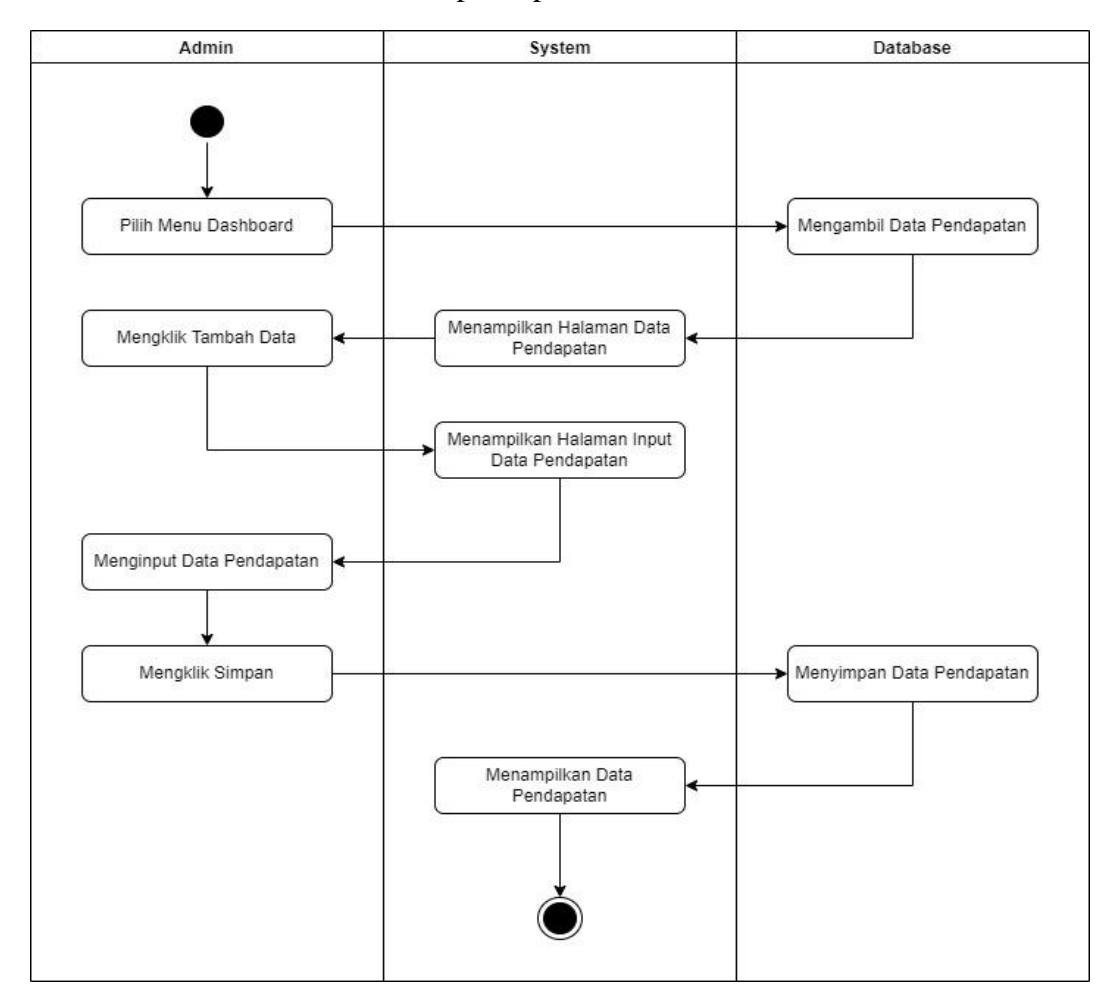

<span id="page-40-1"></span>**Gambar 5**. *Activity* Diagram Menambah Data Pendapatan

#### <span id="page-41-0"></span>**3.4.3** *Activity* **Diagram Melihat Data Pendapatan**

Pada Gambar 6 menggambarkan *Activity* diagram untuk melihat data pendapatan. Alur kerja dimulai saat pengguna (pegawai bidang Administrasi) mengakses alamat *web* Sistem Informasi Manajemen Laporan Keuangan Berbasis *Web* Pada Perusahaan Ekspedisi CV Citra Berkah Expressindo. Sistem menampilkan halaman *Dashboard* yang kemudian *database* akan menampilkan seluruh data pendapatan.

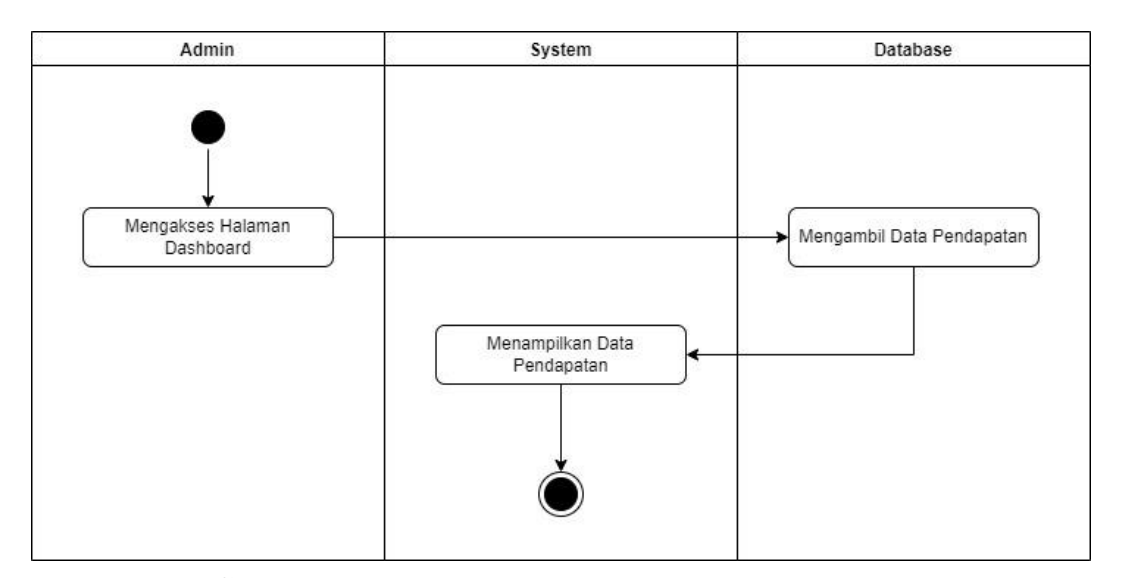

**Gambar 6**. *Activity* Diagram Melihat Data Pendapatan

#### <span id="page-41-2"></span><span id="page-41-1"></span>**3.4.4** *Activity* **Diagram** *Mengedit* **Data Pendapatan**

Pada Gambar 7 menggambarkan *Activity* diagram untuk mengakses fitur *Mengedit* data pendapatan. Alur kerja dimulai saat pengguna (pegawai bidang Administrasi) mengakses alamat *web* Sistem Infromasi Manajemen Laporan Keuangan Berbasis *Web* Pada Perusahaan Ekspedisi CV Citra Berkah Expressindo. Sistem akan menampilkan halaman *Dashboard* yang kemudian *database* akan mengambil data dan *system* akan menampilkan seluruh data pendapatan, lalu pengguna dapat menentukan data yang akan *diedit*, Admin mengklik icon berwarna kuning dengan keterangan "*Edit*" dan sistem akan menampilkan halaman *edit* data pendapatan sehingga Admin dapat langsung *Mengedit* data yang telah dipilih. Setelah

*Mengedit* data pendapatan Admin dapat menentukan akan menyimpan data secara langsung atau tidak. Jika Ya, maka *database* akan langsung menyimpan data pendapatan dan sistem akan menampilkan halaman data pendapatan dengan data yang telah *terupdate*. Jika Tidak, maka Admin akan kembali pada halaman *dashboard*.

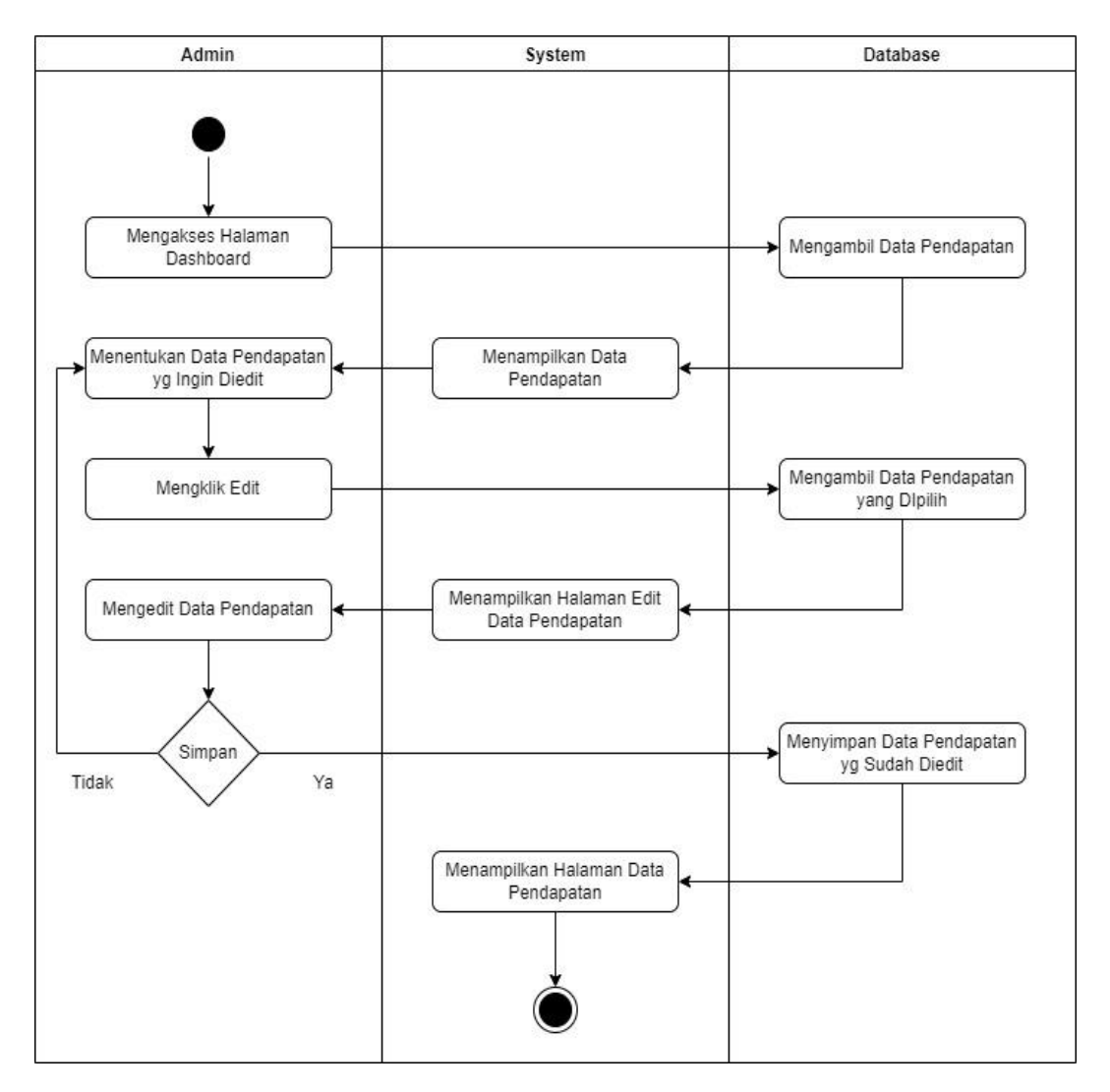

<span id="page-42-0"></span>**Gambar 7**. *Activity* Diagram *Mengedit* Data Pendapatan

#### <span id="page-43-0"></span>**3.4.5** *Activity* **Diagram Menghapus Data Pendapatan**

Pada Gambar 8 menggambarkan *Activity* diagram untuk menghapus data pendapatan. Alur kerja dimulai saat pengguna (pegawai bidang Administrasi) mengakses alamat *web* Sistem Informasi Manajemen Laporan Keuangan Berbasis *Web* Pada Perusahaan Ekspedisi CV Citra Berkah Expressindo. Sistem menampilkan halaman *Dashboard* yang kemudian *database* akan mengambil data pendapatan dan sistem akan menampilkan seluruh data pendapatan. Admin dapat langsung memilih data pendapatan mana yang ingin dihapus dengan cara mengklik tombol *icon* berwarna merah dan mempunyai keterangan "Hapus" pada salah satu data yang ingin dihapus sehingga akan muncul pemberitahuan penghapusan. Jika Ya, maka *database* akan menghapus data yang dipilih dan akan langsung menampilkan halaman data pendapatan yang terbaru. Jika Tidak, maka Admin akan kembali ke halaman *dashboard* dengan data tidak berubah.

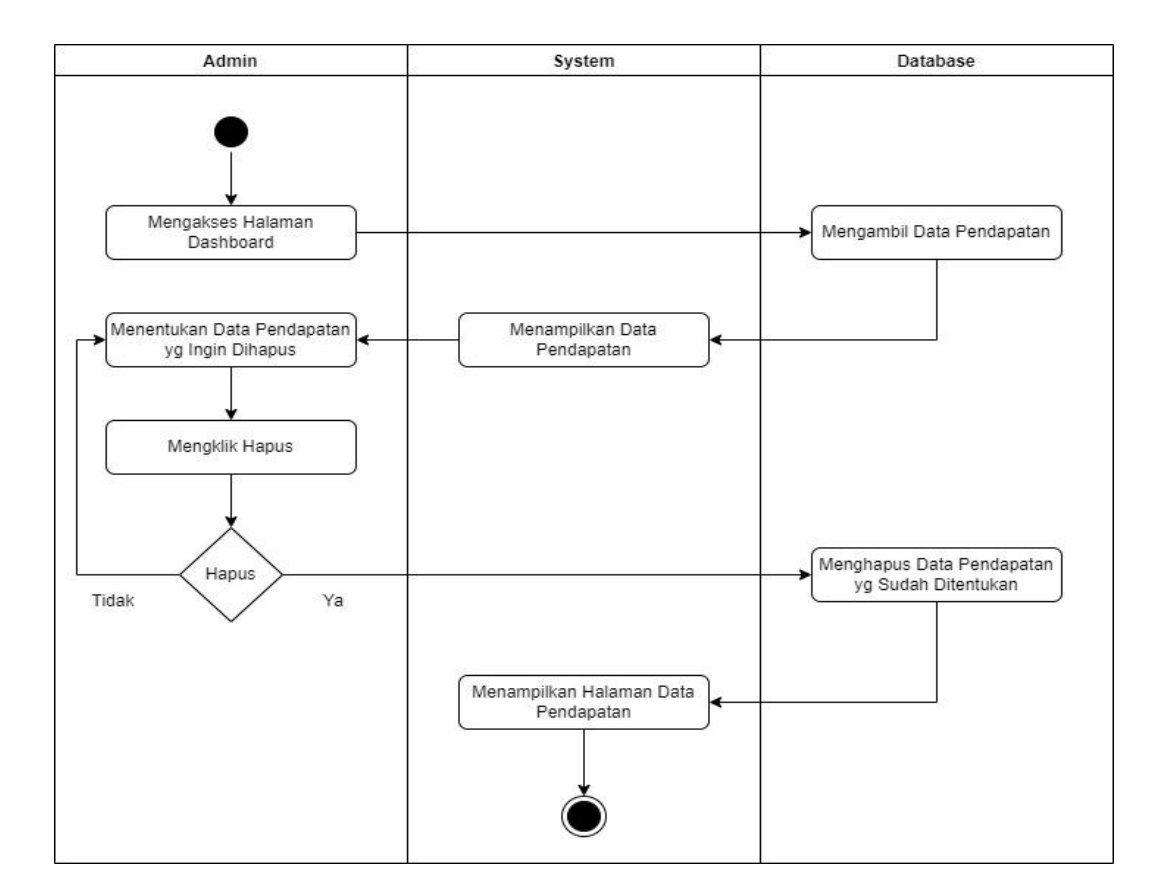

<span id="page-43-1"></span>**Gambar 8**. *Activity* Diagram Menghapus Data Pendapatan

#### <span id="page-44-0"></span>**3.4.6** *Activity* **Diagram** *Backup* **Data Pendapatan**

Pada Gambar 9 menggambarkan *Activity* diagram untuk mem-*backup* data pendapatan. Alur kerja dimulai saat pengguna (pegawai bidang Administrasi) mengakses alamat *web* Sistem Informasi Manajemen Laporan Keuangan Berbasis *Web* Pada Perusahaan Ekspedisi CV Citra Berkah Expressindo. Sistem menampilkan halaman *Dashboard* yang kemudian *database* mengambil data pendapatan dan sistem akan menampilkan seluruh data pendapatan. Admin dapat langsung mem*backup* data pendapatan dengan mengklik fitur *backup* data dengan *button* berwarna kuning yang kemudian *system* akan langsung menyimpan *file database* dari tabel tersebut dengan *form*at *sql*.

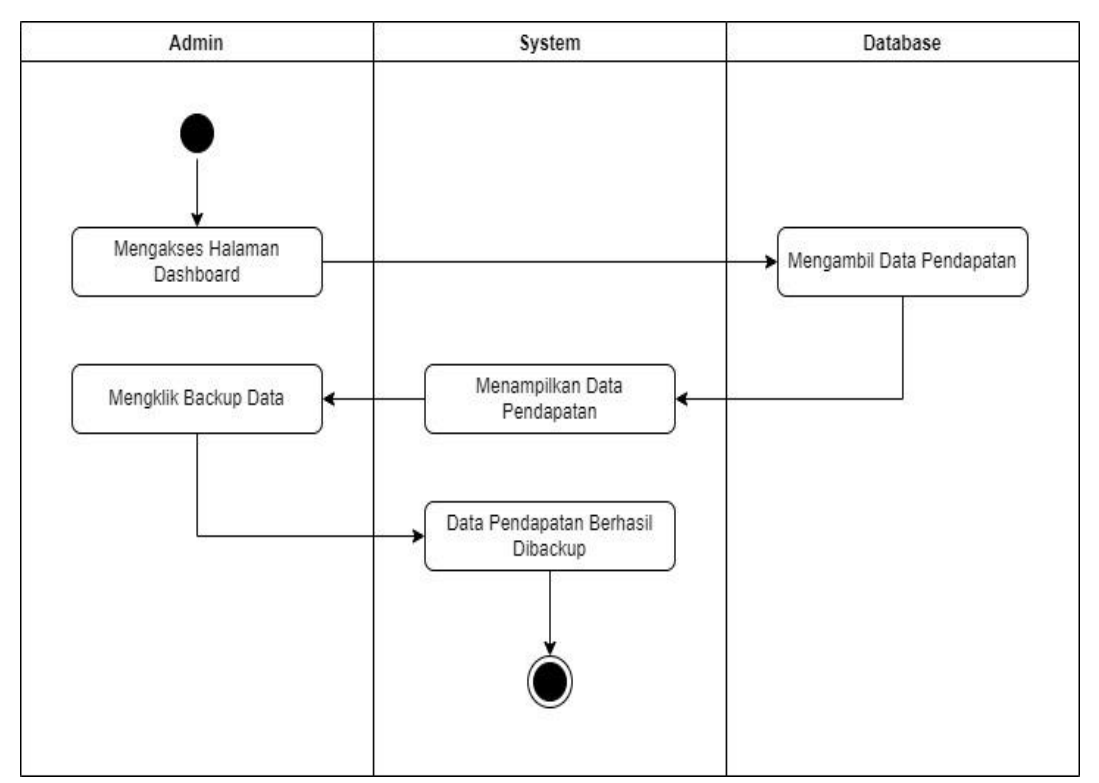

<span id="page-44-1"></span>**Gambar 9**. *Activity* Diagram *Backup* Data Pendapatan

### <span id="page-45-0"></span>**3.4.7** *Activity* **Diagram** *Import* **Data Pendapatan**

Pada Gambar 10 menggambarkan *Activity* diagram untuk *import* data pendapatan yang sebelumnya telah di *backup*. Alur kerja dimulai saat pengguna (pegawai bidang Administrasi) mengakses alamat *web*. Sistem menampilkan halaman *Dashboard* yang kemudian *database* mengambil data pendapatan dan sistem akan menampilkan seluruh data pendapatan. Admin dapat langsung *import* data pendapatan dengan mengklik fitur *import* data dengan *button* berwarna biru yang kemudian *system* akan menampilkan lokasi internal penyimpanan perangkat agar admin dapat langsung mencari *file* berformat *sql* yang telah di *backup* sebelumnya. Saat admin telah menemukan dan mengklik *file sql* maka admin dapat mengklik *open* agar database akan langsung mengambil seluruh data dari *file sql* tersebut dan *system* akan menampilkan data tersebut pada tabel pendapatan.

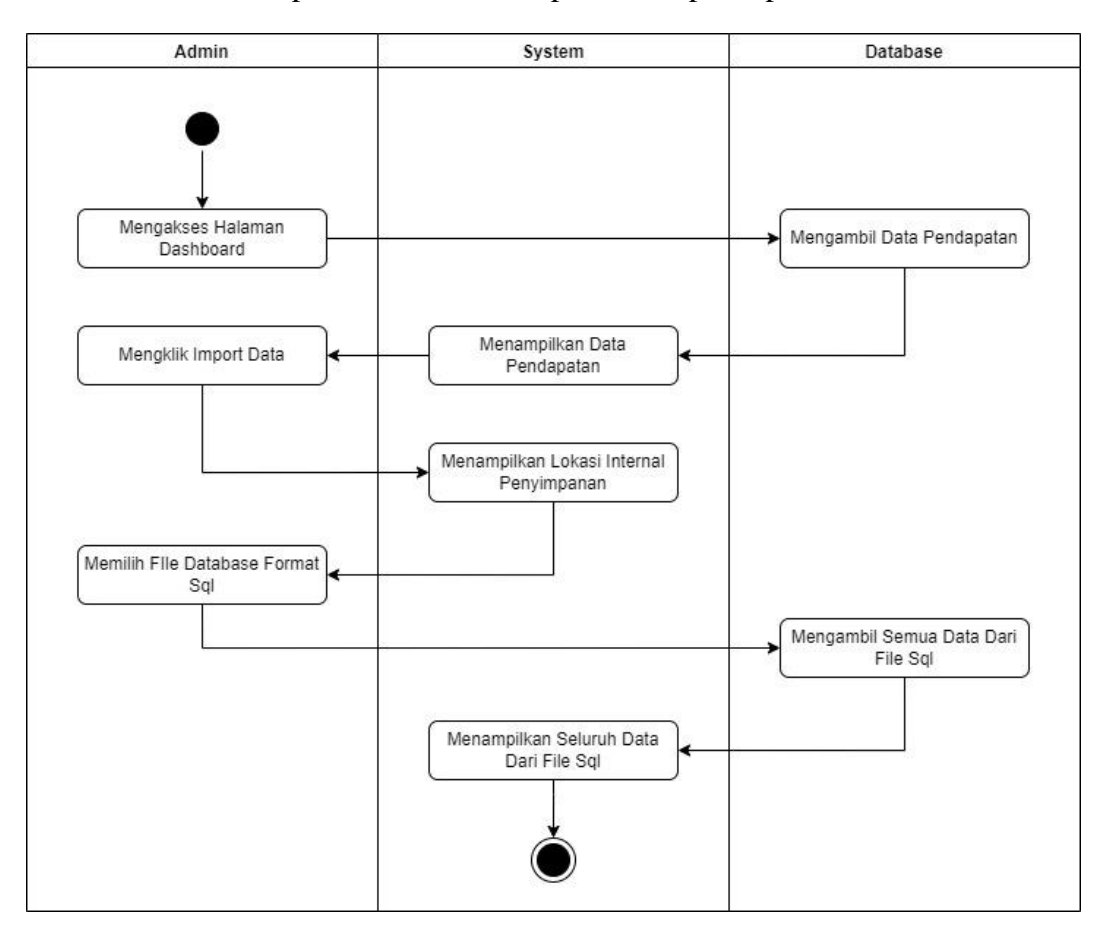

<span id="page-45-1"></span>**Gambar 10.** *Activity* Diagram *Import* Data Pendapatan

#### <span id="page-46-0"></span>**3.4.8** *Activity* **Diagram Mencetak Laporan Data Pendapatan**

Pada Gambar 11 menggambarkan *Activity* diagram untuk melihat data pendapatan. Alur kerja dimulai saat pengguna (pegawai bidang Administrasi) mengakses alamat *web* Sistem Informasi Manajemen Laporan Keuangan Berbasis *Web* Pada Perusahaan Ekspedisi CV Citra Berkah Expressindo. Sistem menampilkan halaman *Dashboard* yang kemudian *database* mengambil data pendapatan dan sistem akan menampilkan seluruh data pendapatan. Admin dapat menentukan data pendapatan mana yang ingin dicetak berdasarkan bulan dan tahun, *database* akan mencari sesuai bulan dan tahun yang telah dipilih yang kemudian sistem akan memunculkan sesuai pilihan berdasarkan bulan dan tahun. Admin dapat langsung mengklik untuk mencetak laporan dalam 2 macam bentuk laporan yaitu laporan berformat *Excel* dan *PDF*.

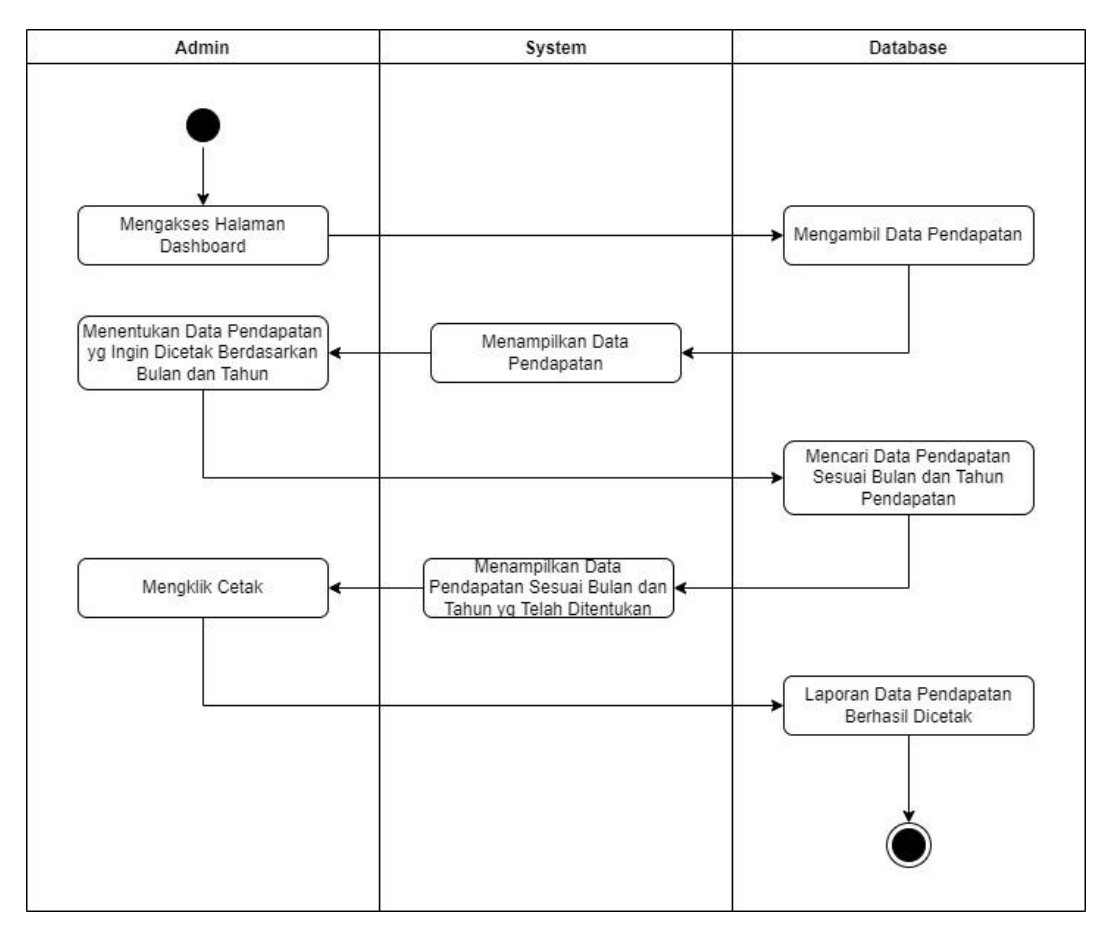

<span id="page-46-1"></span>**Gambar 11**. *Activity* Diagram Mencetak Laporan Data Pendapatan

### <span id="page-47-0"></span>**3.5 Desain Data**

Desain data pada proses pengembangan Sistem Informasi Manajemen Laporan Keuangan Berbasis *Web* Pada Perusahaan Ekspedisi CV Citra Berkah Expressindo meliputi *Class* diagram dan basis data.

#### <span id="page-47-1"></span>**3.5.1 Basis Data**

Sistem Informasi Manajemen Laporan Keuangan Berbasis *Web* Pada Perusahaan Ekspedisi CV Citra Berkah Expressindo menggunakan *basis* data *MySQL*. Terdapat 2 (dua) tabel yang dibuat dalam basis data sebagai berikut :

#### **1) Tabel Omset**

Tabel 4 merupakan tabel omset yang berisi data terkait Informasi pengiriman. Tabel omset sendiri terdiri dari *id* dengan tipe data *bigint* yang mampu menampung sampai 20 angka untuk data omset. Atribut nopol dengan tipe data *varchar* yang mampu menampung sebanyak 255 karakter untuk data plat mobil. Atribut nama\_supir dengan tipe data *varchar* yang mampu menampung sebanyak 255 karakter untuk data nama supir. Atribut biaya\_mobil dengan tipe data *bigint* yang mampu menampung sebanyak 20 angka untuk data biaya 1 mobil. Atribut pengeluaran\_jkt dan pengeluaran\_lpg dengan tipe data *bigint* yang mampu menampung sebanyak 20 angka untuk data plat pengeluaran Jakarta dan Lampung. Atribut jumlah\_omset\_bersih dengan tipe data *bigint* yang mampu menampung sebanyak 20 angka untuk data jumlah omset bersih. Atribut *created\_by* dan *updated\_by* dengan tipe data *bigint* yang mampu menampung sebanyak 20 angka, untuk catatan yang merekam segala aktifitas suatu sistem yang dijalankan. Atribut *delete\_at, create\_at, update\_at* dengan tipe data *timestamp* untuk menghapus, membuat serta mengubah nilai yang berisi bagian tanggal dan waktu.

| N <sub>o</sub> | Atribut             | Tipe                    | <b>Null</b>    | Keterangan     |
|----------------|---------------------|-------------------------|----------------|----------------|
| 1              | Id omset            | bigint(20)              | N <sub>O</sub> | AUTO_INCREMENT |
| $\overline{2}$ | nopol               | $\mathit{varchar}(11)$  | N <sub>O</sub> |                |
| 3              | nama_supir          | $\textit{varchar}(255)$ | N <sub>O</sub> |                |
| $\overline{4}$ | biaya_mobil         | bigint(20)              | $N_{O}$        |                |
| 5              | pengeluaran_jkt     | bigint(20)              | $N_{O}$        |                |
| 6              | pengeluaran_lpg     | bigint(20)              | N <sub>O</sub> |                |
| 7              | jumlah_omset_bersih | bigint(20)              | $N_{O}$        |                |
| 8              | created_by          | bigint(20)              | Yes            |                |
| 9              | updated_by          | bigint(20)              | Yes            |                |
| 10             | delete_at           | timestamp               | Yes            |                |
| 11             | create_at           | timestamp               | Yes            |                |
| 12             | update_at           | timestamp               | Yes            |                |

<span id="page-48-0"></span>**Tabel 4**. Tabel Omset

### **2) Tabel** *Users*

Tabel 5 merupakan tabel *users* yang berisi *email* dan *password* yang dapat digunakan pengguna untuk melakukan *login*. Tabel *users* sendiri terdiri dari *id* dengan tipe data *bigint* yang mampu menampung 20 angka untuk data pengguna. Serta email, name, dan *password* yang masing-masing dari atribut tersebut bertipe data *varchar* yang mampu menampung 255 karakter dengan fungsi *email* dan *password* untuk pengguna dapat *login* dan *name* untuk nama lengkap pengguna. Atribut *created\_at* dan *updated\_at bertipe data timestamp*, untuk membuat serta mengubah nilai yang berisi bagian tanggal dan waktu.

| N <sub>0</sub> | Atribut | Tipe                     | <b>Null</b> | Keterangan                     |
|----------------|---------|--------------------------|-------------|--------------------------------|
|                | id      |                          |             | $bigint(20)$ No AUTO_INCREMENT |
|                | email   | $\text{varchar}(255)$ No |             | FK                             |
|                | name    | $\text{varchar}(255)$ No |             |                                |

<span id="page-48-1"></span>**Tabel 5**. Tabel *Users*

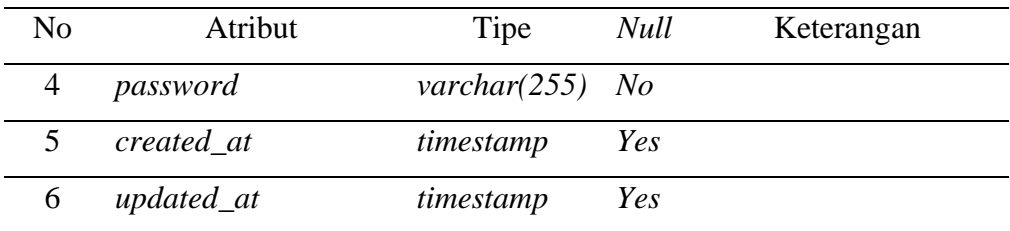

# <span id="page-49-0"></span>**3.6 Desain** *Interface*

Desain *Interface* adalah proses membangun antarmuka yang fokus pada gaya dan tampilan yang interaktif bagi pengguna (Rochmawati dkk., 2022). Berikut adalah *Interface* pada Sistem Informasi Manajemen Laporan Keuangan Berbasis *Web* Pada Perusahaan Ekspedisi CV Citra Berkah Expressindo.

# <span id="page-49-1"></span>**3.6.1 Desain** *Interface Login* **Admin**

Admin *login* terlebih dahulu sebelum dapat memasuki halaman *dashboard* dengan menggunakan *username* dan *password* yang telah terdaftar.

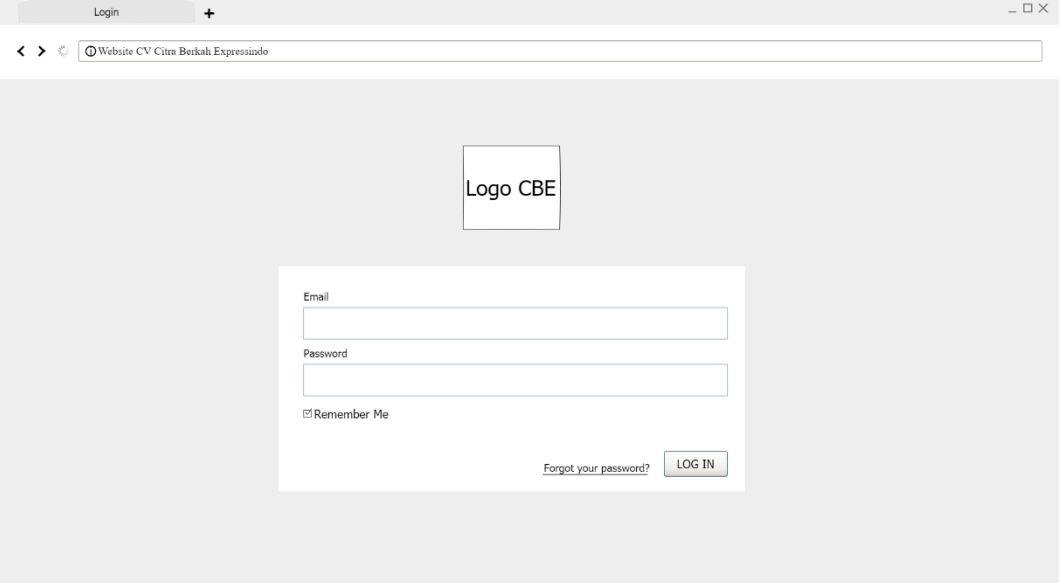

<span id="page-49-2"></span>**Gambar 12**. Desain *Login* Admin

### <span id="page-50-0"></span>**3.6.2 Desain** *Interface* **Grafik Data**

*Interface* grafik data omset bersih Sistem Informasi Manajemen Laporan Keuangan Berbasis *Web* Pada Perusahaan Ekspedisi CV Citra Berkah Expressindo menampilkan tabel grafik dari keseluruhan total omset bersih dan menampilkan bulan serta keterangan jumlah total omset bersih dalam 1 bulan tertentu serta menampilkan garis grafik naik atau turunnya yang ditentukan dari hasil omset bersih per bulan.

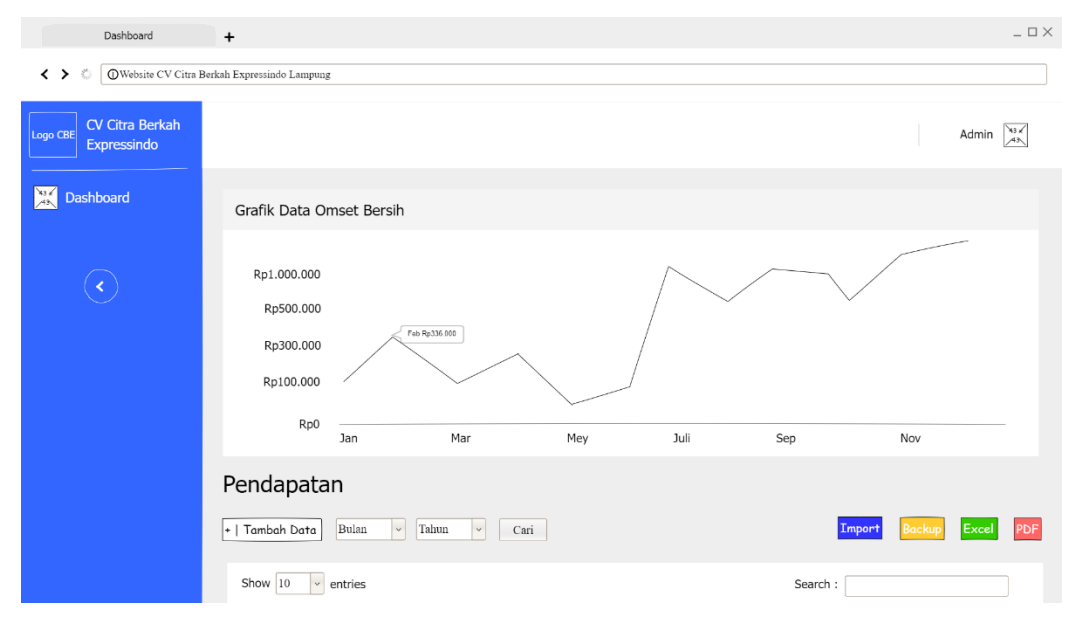

**Gambar 13**. Desain Tampilan Grafik Data

# <span id="page-50-2"></span><span id="page-50-1"></span>**3.6.3 Desain** *Interface Dashboard*

*Dashboard website* Sistem Informasi Manajemen Laporan Keuangan Berbasis *Web* Pada Perusahaan Ekspedisi CV Citra Berkah Expressindo menampilkan tabel dari data pengiriman barang serta total omset bersih keseluruhan dan menampilkan beberapa fitur yaitu, tambah data pendapatan, pencarian data, penghapusan data pendapatan, pengeditan data pendapatan, dan mencetak serta *backup* data pendapatan.

| Hasil Edit Data Pendapatan                                              | $\ddot{}$                    |                             |                     |                    |               |                         |                 |              |                                        | $ \Box$ $\times$ |
|-------------------------------------------------------------------------|------------------------------|-----------------------------|---------------------|--------------------|---------------|-------------------------|-----------------|--------------|----------------------------------------|------------------|
| $\leftrightarrow$<br>造<br>© Website CV Citra Berkah Expressindo Lampung |                              |                             |                     |                    |               |                         |                 |              |                                        |                  |
| CV Citra Berkah<br>Logo CBE<br>Expressindo                              |                              |                             |                     |                    |               |                         |                 |              | Admin $\sqrt{\frac{x_3 x_1^2}{x_2^2}}$ |                  |
| $\frac{1}{48}$<br><b>Dashboard</b>                                      | Pendapatan                   |                             |                     |                    |               |                         |                 |              |                                        |                  |
|                                                                         | +   Tambah Data              | Bulan                       | Tahun<br>$\backsim$ | $_{\rm v}$<br>Cari |               | <b>Backup</b><br>Import | Excel           | PDF          |                                        |                  |
|                                                                         | Show $10$                    | $_{\rm v}$<br>entries       |                     |                    |               | Search:                 |                 |              |                                        |                  |
|                                                                         | N <sub>o</sub>               | Tanggal                     | No Polisi           | Nama Supir         | Biava/1 Mobil | Pengeluaran JKT         | Pengeluaran LPG | Jumlah       | Action                                 |                  |
|                                                                         | 1                            | 19-02-2020                  | <b>BE 1920 DA</b>   | Dhelby             | Rp500.000,00  | Rp50.000,00             | Rp100.000,00    | Rp350.000,00 | Edit Hapu                              |                  |
|                                                                         | $\overline{c}$               | 19-02-2020                  | <b>BE 5566 EB</b>   | Asep               | Rp500.000,00  | Rp50.000,00             | Rp50.000,00     | Rp400.000,00 | Edit Hopu                              |                  |
|                                                                         |                              |                             |                     |                    |               |                         |                 |              |                                        |                  |
|                                                                         | <b>TOTAL</b><br>Rp750.000,00 |                             |                     |                    |               |                         |                 |              |                                        |                  |
|                                                                         |                              | Showing 1 to 3 of 3 entries |                     |                    |               |                         |                 | Previous     | Next<br>-1                             |                  |

**Gambar 14**. Desain Tampilan Halaman *Dashboard*

# <span id="page-51-1"></span><span id="page-51-0"></span>**3.6.4 Desain Tambah Data Pendapatan**

Tambah data pendapatan bertujuan dalam hal menambah data dari tabel omset, dengan mengisi *text box* tanggal, no polisi, nama supir, biaya/1 mobil, pengeluaran JKT, pengeluaran LPG, dan jumlah omset bersih. Ketika mengklik simpan maka data tersebut akan langsung ditampilkan pada tabel omset yang berada pada halaman *dashboard*.

<span id="page-51-2"></span>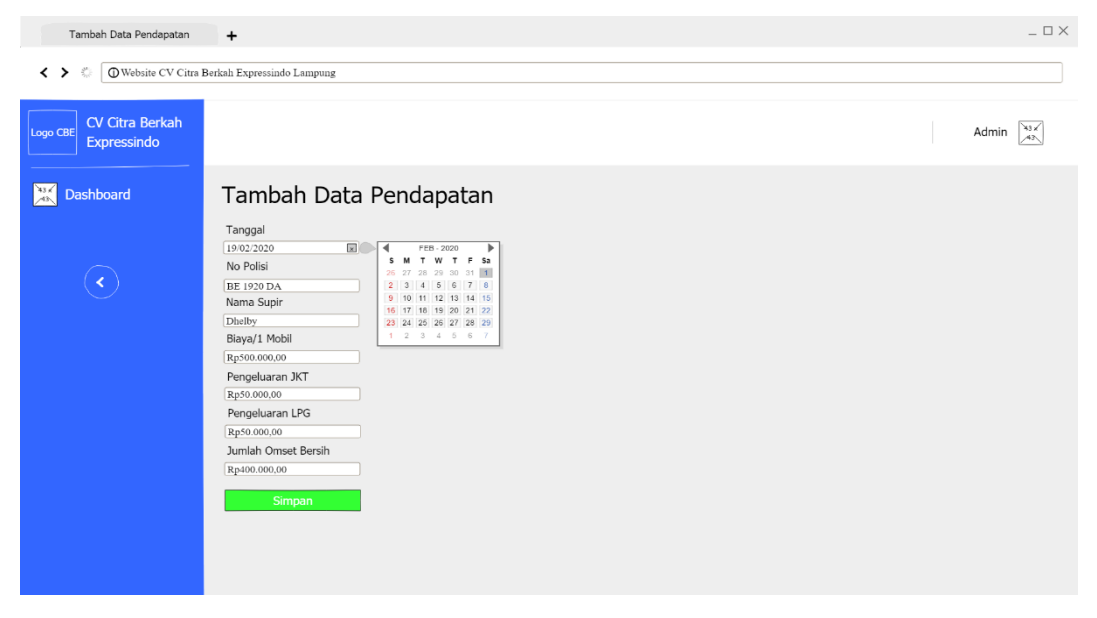

**Gambar 15**. Desain Tampilan Tambah Data Pendapatan

#### <span id="page-52-0"></span>**3.6.5 Desain** *Edit* **Data Pendapatan**

*Edit* data pendapatan bertujuan dalam hal Mengedit data dari salah satu tabel omset, dengan mengubah isi dari salah satu *text box* tanggal, no polisi, nama supir, biaya/1 mobil, pengeluaran JKT, pengeluaran LPG, dan jumlah omset bersih. Ketika mengklik *edit* maka data tersebut akan langsung berubah dan langsung ditampilkan pada tabel omset yang berada pada halaman *dashboard*.

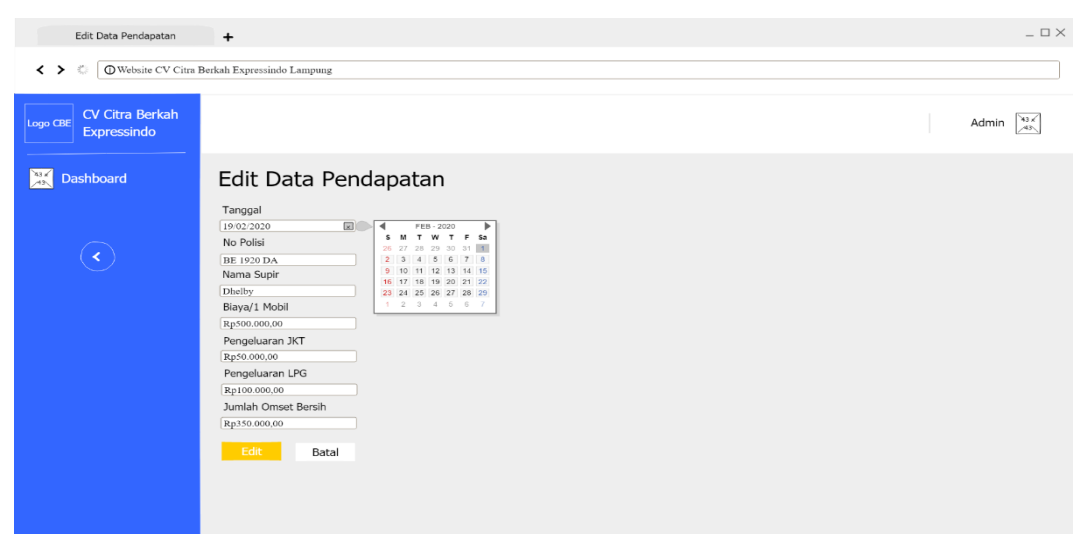

**Gambar 16**. Desain Tampilan *Edit* Data Pendapatan

## <span id="page-52-2"></span><span id="page-52-1"></span>**3.6.6 Desain Data Hasil** *Edit* **Data Pendapatan**

Tampilan data pendapatan yang telah berhasil *diedit* dari salah satu tabel omset, akan langsung ditampilkan pada tabel omset dengan data terbaru yang telah diedit.

| Hasil Edit Data Pendapatan<br>$\leftrightarrow$<br>Ò<br><b>OWebsite CV Citra Berkah Expressindo Lampung</b> | $\ddot{}$                     |                |                   |                         |               |                 |                 |              | $= \square \times$       |
|----------------------------------------------------------------------------------------------------|-------------------------------|----------------|-------------------|-------------------------|---------------|-----------------|-----------------|--------------|--------------------------|
| CV Citra Berkah<br>Logo CBE<br>Expressindo                                                                  |                               |                |                   |                         |               |                 |                 |              | Admin $x \in \mathbb{R}$ |
| $\mathbb{R}$<br>Dashboard                                                                                   | Pendapatan<br>+   Tambah Data | Bulan          |                   | Backup<br><b>Import</b> | PDF<br>Excel  |                 |                 |              |                          |
| k.                                                                                                    | Show 10                       | $\vee$ entries |                   |                         | Search:       |                 |                 |              |                          |
|                                                                                                    | No                            | Tanggal        | No Polisi         | Nama Supir              | Biaya/1 Mobil | Pengeluaran JKT | Pengeluaran LPG | Jumlah       | Action                   |
|                                                                                                    | 1                             | 19-02-2020     | <b>BE 1920 DA</b> | Dhelby                  | Rp500.000,00  | Rp50.000.00     | Rp100.000.00    | Rp350.000.00 | Cdin Hopes               |
|                                                                                                    | $\overline{c}$                | 19-02-2020     | <b>BE 5566 EB</b> | Asep                    | Rp500.000.00  | Rp50.000,00     | Rp50.000.00     | Rp400.000.00 | Edit Hopes               |
|                                                                                                    |                               |                |                   |                         |               |                 |                 |              |                          |
|                                                                                                    |                               |                |                   |                         | <b>TOTAL</b>  |                 |                 | Rp750.000.00 |                          |

<span id="page-52-3"></span>**Gambar 17**. Desain Tampilan *Edit* Data Pendapatan

## <span id="page-53-0"></span>**3.6.7 Desain Hapus Data**

Hapus data pada Sistem Informasi Manajemen Laporan Keuangan Berbasis *Web* Pada Perusahaan Ekspedisi CV Citra Berkah Expressindo menggunakan *button* berwarna merah dengan keterangan "hapus" dan akan muncul notifikasi hapus. Jika ya, maka sistem akan menghapus data yang telah ditentukan. Jika tidak, maka sistem akan menutup notifikasi hapus.

| Hapus Data                                                 | $\ddot{}$       |                                                    |                     |            |                                                |                 |                 |              | $ \Box$ $\times$     |  |  |  |
|------------------------------------------------------------|-----------------|----------------------------------------------------|---------------------|------------|------------------------------------------------|-----------------|-----------------|--------------|----------------------|--|--|--|
| <b>OWebsite CV Citra Berkah Expressindo Lampung</b><br>くゝぐ |                 |                                                    |                     |            |                                                |                 |                 |              |                      |  |  |  |
| CV Citra Berkah<br>Logo CBE<br>Expressindo                 |                 | Apakah Ingin Menghapus Data Ini ?<br>Tidak<br>va l |                     |            |                                                |                 |                 |              |                      |  |  |  |
| 43K<br>Dashboard                                           | Pendapatan      |                                                    |                     |            |                                                |                 |                 |              |                      |  |  |  |
|                                                            | +   Tambah Data | Bulan                                              | $_{\rm v}$<br>Tahun |            | PDF<br><b>Backup</b><br>Excel<br><b>Import</b> |                 |                 |              |                      |  |  |  |
| ∢                                                          | Show $10$       | $\backsim$<br>entries                              |                     |            |                                                |                 |                 |              |                      |  |  |  |
|                                                            | No              | Tanggal                                            | No Polisi           | Nama Supir | Biaya/1 Mobil                                  | Pengeluaran JKT | Pengeluaran LPG | Jumlah       | Action               |  |  |  |
|                                                            | 1               | 19-02-2020                                         | <b>BE 1920 DA</b>   | Dhelby     | Rp500.000,00                                   | Rp50.000,00     | Rp100.000.00    | Rp350.000,00 | Edit Hope            |  |  |  |
|                                                            | $\overline{2}$  | 19-02-2020                                         | <b>BE 5566 EB</b>   | Asep       | Rp500.000,00                                   | Rp50.000,00     | Rp50.000,00     | Rp400.000,00 | Edit Hapus           |  |  |  |
|                                                            |                 |                                                    |                     |            |                                                |                 |                 |              |                      |  |  |  |
|                                                            |                 |                                                    |                     |            | Rp750.000,00                                   |                 |                 |              |                      |  |  |  |
|                                                            |                 | Showing 1 to 3 of 3 entries                        |                     |            |                                                |                 |                 | Previous     | Next<br>$\mathbf{1}$ |  |  |  |

**Gambar 18**. Desain Tampilan Hapus Data

# <span id="page-53-2"></span><span id="page-53-1"></span>**3.6.8 Desain Hasil Hapus Data**

Saat salah satu data telah dihapus maka tabel omset akan diperbarui.

| Hasil Hapus Data                                                        | $\ddot{}$       |                             |                     |                    |               |                 |                                |              | $-\Box$ $\times$       |
|-------------------------------------------------------------------------|-----------------|-----------------------------|---------------------|--------------------|---------------|-----------------|--------------------------------|--------------|------------------------|
| © Website CV Citra Berkah Expressindo Lampung<br>$\leftrightarrow$<br>Ò |                 |                             |                     |                    |               |                 |                                |              |                        |
| CV Citra Berkah<br>Logo CBE<br>Expressindo                              |                 |                             |                     |                    |               |                 |                                |              | $\frac{1}{2}$<br>Admin |
| $\frac{1}{\sqrt{2}}$<br>Dashboard                                       | Pendapatan      |                             |                     |                    |               |                 |                                |              |                        |
|                                                                         | +   Tambah Data | Bulan                       | $\backsim$<br>Tahun | $\backsim$<br>Cari |               |                 | <b>Backup</b><br><b>Import</b> | PDF<br>Excel |                        |
| ∢                                                                       | Show $ 10$      | $\vee$ entries              |                     | Search:            |               |                 |                                |              |                        |
|                                                                         | <b>No</b>       | Tanggal                     | No Polisi           | Nama Supir         | Biaya/1 Mobil | Pengeluaran JKT | Pengeluaran LPG                | Jumlah       | Action                 |
|                                                                         | 1               | 19-02-2020                  | <b>BE 1920 DA</b>   | Dhelby             | Rp500.000,00  | Rp50.000,00     | Rp100.000,00                   | Rp350.000,00 | Edit Hopus             |
|                                                                         |                 |                             |                     |                    |               |                 |                                |              |                        |
|                                                                         |                 |                             |                     |                    |               |                 |                                |              |                        |
|                                                                         |                 |                             |                     |                    | <b>TOTAL</b>  |                 |                                | Rp350.000,00 |                        |
|                                                                         |                 | Showing 1 to 3 of 3 entries |                     |                    |               |                 |                                | Previous     | Next<br>1              |

<span id="page-53-3"></span>**Gambar 19**. Desain Tampilan Hasil Hapus Data

# <span id="page-54-0"></span>**3.6.9 Desain Pencarian Data Pendapatan**

Pencarian data pendapatan berfungsi untuk mencari data dari tabel omset

| Pencarian Data                                                  | $\ddot{}$  |                                          |                             |                   |                              |                     |                 |                 |              | $ \Box$ $\times$ |  |  |
|-----------------------------------------------------------------|------------|------------------------------------------|-----------------------------|-------------------|------------------------------|---------------------|-----------------|-----------------|--------------|------------------|--|--|
| 尝<br><b>OWebsite CV Citra Berkah Expressindo Lampung</b><br>≺ > |            |                                          |                             |                   |                              |                     |                 |                 |              |                  |  |  |
| <b>CV Citra Berkah</b><br>Logo CBE<br>Expressindo               |            | Admin $\left[\frac{\sqrt{3}}{43}\right]$ |                             |                   |                              |                     |                 |                 |              |                  |  |  |
| 43k<br><b>Dashboard</b>                                         | Pendapatan |                                          |                             |                   |                              |                     |                 |                 |              |                  |  |  |
|                                                                 |            | +   Tambah Data<br>Show 10               | Bulan<br>$\vee$ entries     | Import<br>Search: | Backup                       | Excel<br><b>PDF</b> |                 |                 |              |                  |  |  |
|                                                                 |            | No                                       | Tanggal                     | No Polisi         | Nama Supir                   | Biaya/1 Mobil       | Pengeluaran JKT | Pengeluaran LPG | Jumlah       | Action           |  |  |
|                                                                 |            | 1                                        | 19-02-2020                  | <b>BE 1920 DA</b> | Dhelby                       | Rp500.000,00        | Rp50.000,00     | Rp100.000,00    | Rp350.000,00 | Edit Hopus       |  |  |
|                                                                 |            | $\overline{2}$                           | 20-02-2020                  | <b>BE 1717 AA</b> | Tengku                       | Rp200.000.00        | Rp50.000,00     | Rp50.000,00     | Rp100.000.00 | Edit Hopus       |  |  |
|                                                                 |            | 3                                        | 21-02-2020                  | BE 9039 BC        | Ganda                        | Rp250.000.00        | Rp50.000,00     | Rp100.000,00    | Rp100.000.00 | Edit Hope        |  |  |
|                                                                 |            |                                          |                             | Rp550.000,00      |                              |                     |                 |                 |              |                  |  |  |
|                                                                 |            |                                          | Showing 1 to 3 of 3 entries | Previous          | Next<br>$\blacktriangleleft$ |                     |                 |                 |              |                  |  |  |

**Gambar 20**. Desain Tampilan Pencarian Data Pendapatan

# <span id="page-54-2"></span><span id="page-54-1"></span>**3.6.10 Desain** *Logout*

Untuk dapat *logout* dari sistem hanya perlu mengklik admin maka *button logout* akan muncul.

| Logout                                                                                  | $\ddot{}$ |                                                |                             |                         |              |               |                        |                 |              |            | $\_ \square \times$ |
|-----------------------------------------------------------------------------------------|-----------|------------------------------------------------|-----------------------------|-------------------------|--------------|---------------|------------------------|-----------------|--------------|------------|---------------------|
| $\leftrightarrow$<br>$=$ $\frac{1}{2}$<br>© Website CV Citra Berkah Expressindo Lampung |           |                                                |                             |                         |              |               |                        |                 |              |            |                     |
| CV Citra Berkah<br>Logo CBE<br><b>Expressindo</b>                                       |           |                                                |                             |                         |              |               |                        |                 |              | Admin      | $\frac{1}{48}$      |
| $\frac{138}{143}$<br>Dashboard                                                          |           | Pendapatan                                     |                             | Logout                  |              |               |                        |                 |              |            |                     |
|                                                                                         |           | +   Tambah Data                                | Bulan                       | <b>Backup</b><br>Import | Excel        | PDF           |                        |                 |              |            |                     |
| $\left\langle \cdot \right\rangle$                                                      |           | $_{\rm v}$<br>Show $ 10$<br>entries<br>Search: |                             |                         |              |               |                        |                 |              |            |                     |
|                                                                                         |           | No                                             | Tanggal                     | No Polisi               | Nama Supir   | Biaya/1 Mobil | Pengeluaran JKT        | Pengeluaran LPG | Jumlah       | Action     |                     |
|                                                                                         |           | $\mathbf{1}$                                   | 19-02-2020                  | <b>BE 1920 DA</b>       | Dhelby       | Rp500.000,00  | Rp50.000,00            | Rp100.000,00    | Rp350.000,00 | Edit Hopur |                     |
|                                                                                         |           | $\sqrt{2}$                                     | 20-02-2020                  | <b>BE 1717 AA</b>       | Tengku       | Rp200.000,00  | Rp50.000,00            | Rp50.000,00     | Rp100.000,00 | Edit Hopus |                     |
|                                                                                         |           | 3                                              | 21-02-2020                  | BE 9039 BC              | Ganda        | Rp250.000,00  | Rp50.000,00            | Rp100.000.00    | Rp100.000.00 | Edit Hopus |                     |
|                                                                                         |           |                                                |                             |                         | <b>TOTAL</b> | Rp550.000,00  |                        |                 |              |            |                     |
|                                                                                         |           |                                                | Showing 1 to 3 of 3 entries |                         |              | Previous      | Next<br>$\overline{1}$ |                 |              |            |                     |

<span id="page-54-3"></span>**Gambar 21**. Desain Tampilan *Logout*

# <span id="page-55-0"></span>**3.6.11 Desain Notifikasi** *Logout*

Tampilan desain *Interface logout* merupakan desain notifikasi ketika admin mengklik fitur *logout* dari *web* tersebut.

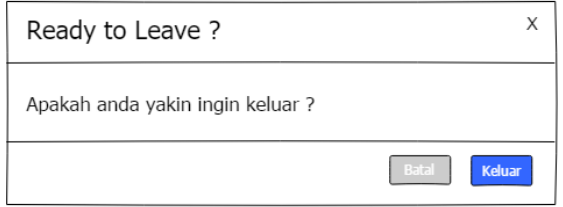

<span id="page-55-1"></span>**Gambar 22**. Desain Tampilan Notifikasi *Logout*

## **V. KESIMPULAN DAN SARAN**

#### <span id="page-56-1"></span><span id="page-56-0"></span>**5.1 Kesimpulan**

Berdasarkan uraian dari pembahasan *website* Sistem Informasi Manajemen Laporan Keuangan Berbasis *Web* Pada Perusahaan Ekspedisi CV Citra Berkah Expressindo, maka dapat disimpulkan sebagai berikut.

Sistem Informasi Manajemen Laporan Keuangan Berbasis *Web* Pada Perusahaan Ekspedisi CV Citra Berkah Expressindo dirancang secara efektif agar sistem kerja yang ada pada CV Citra Berkah Expressindo tidak lagi mengalami kesalahan dalam pendataan barang dan pengguna dapat menggunakan beberapa fitur diantaranya, menambahkan data pendapatan, lihat dan *edit* data pendapatan, melihat dan mencetak laporan pendapatan, dapat mencari data pendapatan dengan mudah, serta dapat mem-*backup* data.

Perancangan sistem ini dapat membantu pegawai terutama bidang Administrasi dalam melakukan pencatatan laporan keuangan, dan pencetakan laporan keuangan serta *backup* data laporan keuangan agar terorganisir lebih baik dan efisien. Pembuatan sistem ini menjadi salah satu solusi alternatif dalam pengelolaan laporan keuangan CV Citra Berkah Expressindo.

# <span id="page-57-0"></span>**5.2 Saran**

Berdasarkan uraian dari perancangan dan pembahasan Sistem Informasi Manajemen Laporan Keuangan Berbasis *Web* Pada Perusahaan Ekspedisi CV Citra Berkah Expressindo, rekomendasi yang diberikan yaitu dibutuhkannya Sistem Informasi Manajemen Laporan Keuangan yang dapat mengelola data pendapatan secara lebih baik agar sistem dapat lebih digunakan secara efisien dan dapat segera di *hosting* untuk memudahkan pegawai bidang Administrasi saat menggunakan sistem.

## **DAFTAR PUSTAKA**

- <span id="page-58-0"></span>Adha, N. (2022). Pengelolaan Persediaan Barang pada Bidang Prasarana dan Pengembangan Transportasi DISHUB Singkawang. *JUSTIAN, Jurnal Sistem Informasi Akuntansi*, *03*(2), 51–61.
- Agung, W. (2020). Mudah Membuat Aplikasi Absensi dengan Java. *Elex Media Komputindo*, 128. http://repository.umy.ac.id
- Ayasy, A., & Wicaksono, H. (2022). Sistem Reservasi Kendaraan Operasional Dan Ruangan Meeting Berbasis Website Menggunakan Bot Telegram Pada PT. Pertamina International Shipping. *INFORMATION MANAGEMENT FOR EDUCATORS AND PROFESSIONALS : Journal of Information Management*, *6*(2), 101. https://doi.org/10.51211/imbi.v6i2.1839
- Farhan, M. (2021). *APLIKASI PENGAJUAN CUTI BERBASIS WEB*. *6*(2), 96– 107.
- Julianto, S., & Setiawan, S. (2019). Perancangan Sistem Informasi Pemesanan Tiket Bus Pada Po. Handoyo Berbasis Online. *Simatupang, Julianto Sianturi, Setiawan*, *3*(2), 11–25. https://journal.amikmahaputra.ac.id/index.php/JIT/article/view/56/48
- Novitasari, C. (2022). *Pengertian Metode Waterfall*. www.pelajarindo.com. https://pelajarindo.com/pengertian-metode-waterfall/
- Nugroho, A. H., & Rohimi, T. (2020). Perancangan Aplikasi Sistem Pengolahan. *Jutis*, *8*(1), 1–15.
- Nuh, M. (2022). Penyuluhan Mengelola Website Sebagai Media. *Jurnal Pedes - Pengabdian Bidang*, *2*, 110–117.
- Reza, R. F. (2020). *Pembangunan Sistem Pembayaran Yayasan Bina Insan Kamil Dengan Menggunakan Web Service, Sms Gateway Api, Dan Midtrans Api Sebagai Payment Gateway*. 5–12.
- Robianto, R. (2020). Pengembangan Media Ajar Berbasis Cross-Platform sebagai Strategi Pembelajaran di Masa Pandemi. *Jurnal KomtekInfo*, *7*(4), 247–255. https://doi.org/10.35134/komtekinfo.v7i4.85

Rochmawati, I., Albar, D., & Putri, Y. Y. (2022). Implementasi User Interface

Pada Multimedia Interaktif Cerita Rakyat Dari Kalimantan Barat. *Visualita Jurnal Online Desain Komunikasi Visual*, *10*(02), 51–69. https://doi.org/10.34010/visualita.v10i02.6703

- Samosir, K., Darmansah, & Wardani, N. W. (2020). Perancangan Sistem Informasi Pengolahan Jadwal Mata Pelajaran Siswa Secara Online Di Smpn 31 Padang Berbasis Web. *JATISI (Jurnal Teknik Informatika dan Sistem Informasi)*, *7*(3), 451–465. https://doi.org/10.35957/jatisi.v7i3.490
- Saputro, A. C. (2021). Perancangan Aplikasi Penyewaan Mobil Berbasis Android Pada Cv Gap Transport. *Aplikasi Berbasis Android*, *4*(1), 1–23.
- Setyawati, E. (2021). Relational Database Management System. *Database Management System*, 47–78. https://doi.org/10.1201/9780429282843-3
- Sisilia, Apriyanto, & Muhallim, M. (2022). Sistem Informasi Akademik Berbasis Website Pada SMA Negeri 18 Luwu Utara. *Kesatria : Jurnal Penerapan Sistem Informasi (Komputer dan Manajemen)*, *3*(1), 34–42. https://doi.org/10.30645/kesatria.v3i1.95
- Supriadi, B., & Bachtiar, L. (2018). Organisasi Himpunan Mahasiswa Islam Cabang Sampit Berbasis Web. *Jurnal Penelitian Dosen Fikom (Unda)*, 7.
- Turserno, A., & Rosihan, R. I. (2022). Analisis Kebutuhan Fungsional Sistem Informasi Manajemen Gudang dengan Metode Pieces (Studi Kasus CV Karya Bangsa) Analysis of Functional Requirements for Warehouse Management Information Systems with the Pieces Method (Case Study of CV Karya Bangsa). *Journal Industrial Manufacturing*, *7*(1), 1–10.
- Waidah, D. F., & Tarika, L. (2022). Analisis Dan Pengembangan Sistem Informasi Data E-Raport Dapodik Di Sd Swasta 001 Pt. Kg Meral Barat. *Angewandte Chemie International Edition, 6(11), 951–952.*, *3*(1), 10–27.
- Wicaksono, M., & Pamungkas, J. (2022). Membuat Web Server Menggunakan Debian 10 Pada Virtual Machine. *Aisyah Journal of Informatics and Electrical Engineering Universitas Aisyah Pringsewu*, *4*(1), 17–26.
- Yanti, L. (2019). Pengembangan Dashboard Universitas Ibnu Sina Batam Berbasis Web Mobile. *Desember*, *3*(2), 80–94. https://doi.org/10.36352/jr.v3i2.169
- Yasin, V. (2021). Tools Rekayasa Perangkat Lunak dalam Membuat Pemodelan Desain Menggunakan Unified Modeling Language (UML). *TRIDHARMADIMAS: Jurnal Pengabdian Kepada Masyarakat Jayakarta*, *1*(2), 139–150.